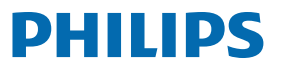

Professional **Display Solutions** 

D Line

98BDL4510D

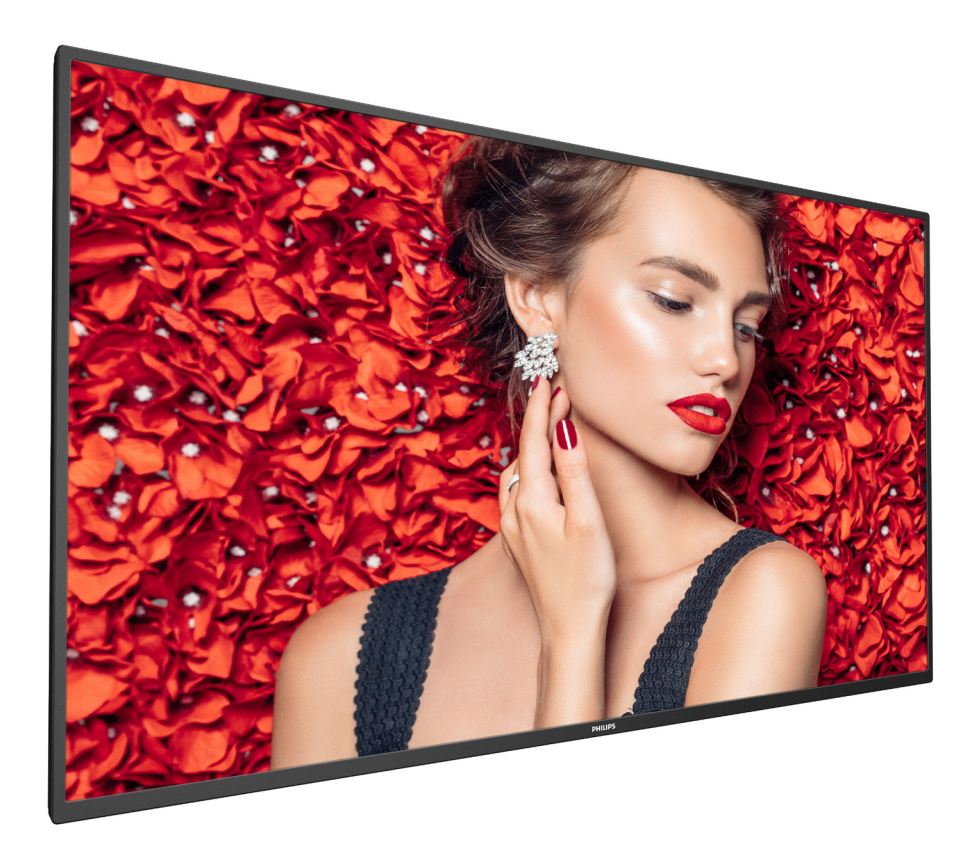

# دليل الاستخدام (اللغة العربية)

www.philips.com/welcome

### **تعليمات السالمة**

#### **احتياطات األمان والصيانة**

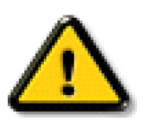

تحذير: قد يؤدي استخدام عناصر تحكم أو عمليات ضبط أو إجراءات خالف المحددة في هذا المستند إلى التعرض لصدمة أو مخاطر كهربائية و/أو مخاطر ميكانيكية.

#### **اقرأ هذه التعليمات والتزم بها عند توصيل الشاشة واستخدامها:**

#### **التشغيل:**

- احتفظ بالشاشة بعيدًا عن أشعة الشمس المباشرة وعن المواقد أو أي مصدر من المصادر الحرارية الأخرى.
	- ً احتفظ بالشاشة بعيدا عن أي زيت؛ وإال، فقد يتلف الغطاء البالستيكي.
		- يوصى بتركيب الشاشة في مكان جيد التهوية.
	- يجب استخدام مرشح الأشعة فوق البنفسجية عند التشغيل في أماكن مكشوفة.
- ً في حالة استخدام المنتج في ظروف متطرفة، مثل درجة حرارة مرتفعة أو رطوبة أو عرض أنماط أو وقت تشغيل ممتد، وما إلى ذلك، من المستحسن جدا االتصال بشركة Philips للحصول على المشورة الهندسية العملية؛ وإلا، فيجوز عدم ضمان موثوقية الجهاز وأدائه الوظيفي توجد الظعرفة عمومًا في المطارات ومحطات العبور والبنوك وأسواق الأوراق المالية وأنظمة التحكم والمراقبة.
	- أزل أي جسم يمكن أن يسقط في فتحات التهوية أو يمنع التبريد الالزم للمكونات اإللكترونية لشاشة العرض.
		- ال تقم بسد فتحات التهوية الموجودة على الهيكل.
		- عند وضع الشاشة في مكانها، تأكد من سهولة الوصول إلى قابس الطاقة ومأخذ التيار.
	- عند إيقاف تشغيل الشاشة عن طريق نزع كبل الطاقة، يرجى االنتظار لمدة 6 ثوان قبل إعادة تركيب كبل الطاقة لتشغيل الشاشة في حالة التشغيل العادي.
		- تأكد من استخدام كبل الطاقة المعتمد من شركة Philips ً دائما. في حالة عدم وجود كبل الطاقة، يرجى االتصال بمركز الخدمة المحلي لديك.
			- تجنب تعريض الشاشة الهتزازات شديدة أو صدمات قوية أثناء التشغيل.
				- تجنب الطرق على الشاشة أو إسقاطها أثناء التشغيل أو النقل.
	- يُستخدم المسمار ذو العروة في التثبيت والصيانة القصيرين الأجل. لا ننصح باستخدام المسمار ذي المرقد شدت يُحظر إطالة زمن الاستخدام. يرجى الحفاظ على إبقاء منطقة سلامة واضحة تحت الشاشة أثناء استخدام المسمار ذو العروة.

#### **الصيانة:**

- لحماية شاشتك من األضرار المحتملة، ال تضغط بشدة على لوحة شاشة LCD. عند تحريك الشاشة، أمسك اإلطار لرفعها منه؛ وال ترفع الشاشة ويدك أو أصابعك موضوعة على لوحة الشاشة.
	- افصل الشاشة في حالة عدم استخدامها لفترة طويلة.
- افصل الشاشة عند تنظيفها بقطعة قماش مبللة قليلاً. يمكن مسح الشائفة عند فصل الصلاقة عنها. ومع ذلك، تجنب مطلقًا استخدام المذيبات العضوية، مثل، الكحول أو السوائل التي تحتوي على أمونيا لتنظيف الشاشة.
	- لتجنب تعرض الشاشة لخطر الصدمات أو األضرار الدائمة، ال تعرضها لألتربة أو المطر أو الماء أو البيئة شديدة الرطوبة.
		- إذا ابتلت الشاشة، فامسحها بقطعة قماش جافة بأسرع ما يمكن.
	- ً حال سقوط مادة غريبة أو ماء في الشاشة، يرجى إيقاف تشغيلها فورا وفصل كبل الطاقة. ثم أزل المادة الغريبة أو الماء، وأرسل الشاشة إلى مركز الصيانة.
		- تجنب تخزين الشاشة أو استخدامها في أماكن معرضة للحرارة أو ضوء الشمس المباشر أو البرودة الشديدة.
		- لتحقيق أفضل أداء من الشاشة واستخدامها لعمر افتراضي أطول، نوصي باستخدام الشاشة في موقع تتوفر فيه معدالت درجة الحرارة والرطوبة التالية.

#### **التقديرات البيئية المطلقة**

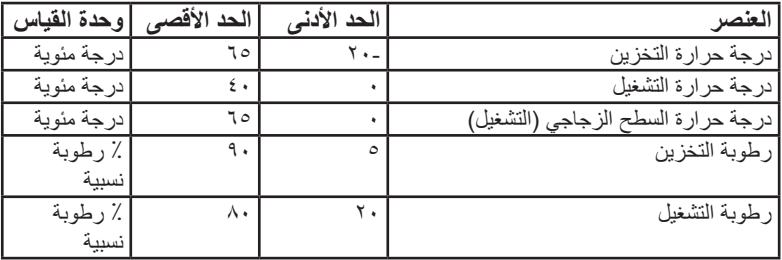

 يجب أن تكون درجة حرارة لوحة شاشة LCD 25 درجة مئوية في كل األوقات للحصول على أداء أفضل لإلضاءة.

 ال يغطي الضمان العمر االفتراضي للشاشة الموضح في هذه المواصفات إال إذا تم استخدام الشاشة في ظروف التشغيل السليمة.

هام: احرص دائمًا على تنشيط برنامج الشاشة المؤقتة عندما تترك الشاشة. ومرص سائمًا على تنشيط تطبيق لتحديث الشاشة في حالة الشاشة عرض الشاشة لمحتوى ثابت لا يتغير. قد يؤدي العرض المستمر لفترة زمنية ممتدة للصور الساكنة أو الثابتات الذي الشريف أيضًا بـ "الصورة اللحقة" أو "الصورة المخفية". وننوه إلى أن هذه الظاهرة شائعة في تقنية لوحة LCD. في معظم الحاالت، تختفي ظاهرة "اإلجهاد" أو "الصورة الالحقة" أو "الصور المخفية" بشكل تدريجي عبر فترة زمنية بعد أن يتم إيقاف تشغيل الطاقة.

**تحذير:** لن تختفي أعراض "اإلجهاد" أو "الصورة الالحقة" أو "الصور المخفية" الحادة وال يمكن إصالحها. وال تشمل بنود الضمان مثل هذه الظاهرة.

#### **مركز الخدمة:**

- ال ينبغي فتح غطاء الشاشة إال بواسطة موظف الخدمة المؤهل.
- إذا كان هناك حاجة لعمليات اإلصالح أو التكامل، يرجى االتصال بمركز الخدمة المحلي لديك.
	- تجنب تعريض الشاشة لضوء الشمس المباشر.

إذا كانت الشاشة ال تعمل بصورة طبيعية بعد إتباع التعليمات الموضحة في هذا الدليل، يرجى االتصال بفني أو مركز الخدمة المحلي لديك.

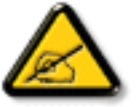

#### **خطر عدم االستقرار.**

فقد يسقط الجهاز مسببًا إصابة شخصية خطيرة أو الوفاة. لتجنب التعرض للإصبابة يجب تثبيت هذا الجهاز على الأساء الألك بأمان من خلال اتباع تعليمات التركيب الموضحة.

#### **اقرأ هذه التعليمات والتزم بها عند توصيل الشاشة واستخدامها:**

- افصل الشاشة في حالة عدم استخدامها لفترة طويلة.
- افصل الشاشة عند تنظيفها بقطعة قماش مبللة قليلاً. يمكن مسح الشاشة باستخدام قطعة عند فصل الطاقة عنها. ومع ذلك، تجنب مطلقًا استخدام الكحول أو السوائل التي تحتوي على أمونيا.
	- استشر فني صيانة إذا كانت الشاشة ال تعمل بصورة طبيعية بعد اتباع التعليمات الموضحة في هذا الدليل.
		- ال ينبغي فتح غطاء الشاشة إال بواسطة موظف الخدمة المؤهل.
	- ً احتفظ بالشاشة بعيدا عن أشعة الشمس المباشرة وعن المواقد أو أي مصدر من المصادر الحرارية األخرى.
	- أزل أي جسم يمكن أن يسقط في فتحات التهوية أو يمنع التبريد الالزم للمكونات اإللكترونية لشاشة العرض.
		- ال تقم بسد فتحات التهوية الموجودة على الهيكل.
	- حافظ على البطارية جافة. تجنب تعريض الشاشة للمطر أو الرطوبة الشديدة، لتفادي حدوث صدمة كهربائية.
	- عند إيقاف تشغيل الشاشة عن طريق نزع كبل الطاقة أو كبل طاقة التيار المستمر ، يرجى الانتظار لمدة 1 ثوانٍ قبل إعادة تركيب كبل الطاقة أو كبل طاقة التيار المستمر في وضع التشغيل العادي.
		- لتجنب تعرض الشاشة لخطر الصدمات أو الأضرار الدائمة، لا تعرضها المطر أو البيئة شديدة الرطوبة.
			- عند وضع الشاشة في مكانها، تأكد من سهولة الوصول إلى قابس الطاقة ومأخذ التيار.
- **هام:** ً احرص دائما على تنشيط برنامج الشاشة المؤقتة عند االستخدام. في حالة استمرار وجود صورة ثابتة على الشاشة لفترة زمنية طويلة، فقد يتسبب ذلك في ترك 'صورة بعدية' أو 'صورة ظلية' على الشاشة. وهذه الظاهرة معروفة كأحد عيوب تقنية لوحة شاشة LCD. وفي معظم الحالات ستختفي صورة الظلية تدريجيًا على مدار مدة زمنية بعد إيقاف تشغيل الطاقة. يرجى العلم أن أعراض الصورة الظلية ال يمكن معالجتها، وال يشملها الضمان.
- إذا كان سلك الطاقة يحتوي على قابس بثلاثة سنون فقم بتوصيل السلك بمنفذ بثلاثة سنون مؤرض. ولا تقم بإلغاء تنشيط السن الأرضي لسلك الطاقة وذلك بتوصيل مهايئ ثنائي السنون مثال. ذلك ألن سن التأريض يمثل إحدى خصائص السالمة المهمة.

#### **إعالن االتحاد األوروبي الخاص بالتوافق**

يتوافق هذا الجهاز مع المتطلبات الواردة في كل من توجيه المجلس الخاص بتقريب قوانين الدول الأعضاء والمتعلقة بالتوافق الكهرومغناطيسي (EU/30/2014) وتوجيه الفولطية المنخفضة )/35/2014EU )وتوجيه RoHS( حظر استخدام المواد الخطرة( )/65/2011EU).

تم اختبار هذا الجهاز وثُبت تطابقه مع معايير التجانس الخاصة بأجهزة تقنية المعلومات المنشورة تحت "توجيهات الصحيفة الرسمية للاتحاد الأوروبي".

#### **تحذيرات التفريغ اإللكتروستاتي**

قد يتسبب أي شخص قريب من الشاشة في تفريغ شحن الجهاز وإعادة تهيئته وعرض القائمة الرئيسية.

#### **تحذير:**

يتوافق هذا الجهاز مع متطلبات الفئة أ من 32 CISPR55032/EN. قد يتسبب هذا الجهاز في تداخل اإلشارات الالسلكية في المنازل.

### **إخطار لجنة االتصاالت الفيدرالية )FCC( )خاص بالواليات المتحدة األمريكية فقط(**

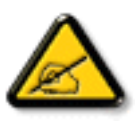

ملاحظة: تم اختبار هذا الجهاز وثُبت تطابقه مع حدود الجهاز الرقمي من الفئة أ بمقتضى الجزء ١٥ من قواعد اللجنة الفيدرالية للاتصالات. هذه الحدود مصممة لتوفير الحماية المعقولة من التداخلات الضارة التي تنتّج عند تشغيل الجهاز في بيئة تجارية. حيث إن هذه الشاشة تولّد وتستخدم بل وقد تصدر عنها طاقة تردد لاسلكية، لذا فإنها قد تسبب في حدوث تداخلات ضارة مع الاتصالات اللاسلكية إذا لم تركّب وتستخدم وفقًا للتعليمات. قد يتسبب تشغيل هذا الجهاز في منطقة سكنية في حدوث تداخلات ضارة وفي هذه الحالة على المستخدم تصحيح تلك التداخالت على نفقته الخاصة.

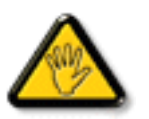

قد تتسبب أي تغييرات أو تعديلات دون الموافقة عليها صراحة من قبل الجهة المسؤولة عن التوافق مع مواصفات اللجنة الفيدرالية للاتصالات في إلغاء أهلية المستخدم لتشغيل الشاشة.

> َّ ال تستخدم إال كبل التردد الالسلكي المدرع المرفق بالشاشة عند توصيلها بجهاز كمبيوتر. يحظر تعريض الشاشة للمطر أو الرطوبة الشديدة، لتفادي حدوث األضرار التي قد تنجم عن نشوب حريق أو حدوث صدمة كهربائية.

يتوافق هذا الجهاز مع الجزء 10 من قواعد لجنة الاتصالات الفيدرالية (FFC). ويخضع تشغيله للشرطين التاليين: (١) ألا يسبب هذا الجهاز تداخلاً ضارًا؛ و(٢) يجب أن يقبل هذا الجهاز أي تداخل يتم استقباله، بما في ذلك التداخل الذي قد يسبب عملية تشغيل غير مرغوب فيها.

> Envision Peripherals Inc. 490 N McCarthy Blvd, Suite #120 Milpitas, CA 95035 الولايات المتحدة الأمريكية

#### **المركز البولندي لالختبار وإصدار الشهادات**

ينبغي على الشاشة سحب الطاقة من مقبس محمي بدائرة حماية ( مقبس ذي ثالثة شعب). كما ينبغي توفير نفس مسلم التالثة الثالثة لكافة الأجهزة التي تعمل معًا (مثل، الكمبيوتر والشاشة ء .<br>والطابعة وغير ها من الأجهز ة).

ينبغي أن يكون لمحول مطاور التركيبات الكهربائية في الغرفة جهاز حماية دائرة قصر احتياطي في شكل منصهر بقيمة اسمية لا تتجاوز 11 أمبير (A).

ً وإليقاف تشغيل الشاشة تماما، يجب نزع كبل اإلمداد بالطاقة من مقبس الطاقة القريب من الشاشة بحيث يسهل الوصول إليه.

تؤكد عالمة الحماية "ب" على مطابقة الشاشة لمتطلبات استخدام الحماية لمعايير -42107T-93/PN و-06251E-89/PN.

### Wymagania Polskiego Centrum Badań i Certyfikacji

Urządzenie powinno być zasilane z gniazda z przyłączonym obwodem ochronnym (gniazdo z kołkiem). Współpracujące ze sobą urządzenia (komputer, monitor, drukarka) powinny być zasilane z tego samego źródła.

Instalacja elektryczna pomieszczenia powinna zawierać w przewodzie fazowym rezerwową ochronę przed zwarciami, w postaci bezpiecznika o wartości znamionowej nie większej niż 16A (amperów).

W celu całkowitego wyłączenia urządzenia z sieci zasilania, należy wyjąć wtyczkę kabla zasilającego z gniazdka, które powinno znajdować się w pobliżu urządzenia i być łatwo dostępne.

Znak bezpieczeństwa "B" potwierdza zgodność urządzenia z wymaganiami bezpieczeństwa użytkowania zawartymi w PN-93/T-42107 i PN-89/E-06251.

### Pozostałe instrukcje bezpieczeństwa

- Nie należy używać wtyczek adapterowych lub usuwać kołka obwodu ochronnego z wtyczki. Ježeli konieczne jest użycie przedłużacza to należy użyć przedłużacza 3-żyłowego z prawidłowo połączonym przewodem ochronnym.
- System komputerowy należy zabezpieczyć przed nagłymi, chwilowymi wzrostami lub spadkami napiecia, używając eliminatora przepieć, urządzenia dopasowującego lub bezzakłóceniowego źródła zasilania.
- Należy upewnić się, aby nic nie leżało na kablach systemu komputerowego, oraz aby kable nie były umieszczone w miejscu, gdzie można byłoby na nie nadeptywać lub potykać się o nie.
- Nie należy rozlewać napojów ani innych płynów na system komputerowy.
- Nie należy wpychać żadnych przedmiotów do otworów systemu komputerowego, gdyż może to spowodować pożar lub porażenie prądem, poprzez zwarcie elementów wewnętrznych.
- System komputerowy powinien znajdować się z dala od grzejników i źródeł ciepła. Ponadto, nie należy blokować otworów wentylacyjnych. Należy unikać kładzenia lużnych papierów pod komputer oraz umieszczania komputera w ciasnym miejscu bez możliwości cyrkulacji powietrza wokół niego.

#### **المجاالت الكهربائية، المغناطيسية والكهرومغناطيسية )"EMF)"**

- تصنع الشركة الكثير من المنتجات وتبيعها للعمالء مثل، األجهزة اإللكترونية التي تتمتع بالقدرة على إصدار أو استقبال إشارات كهرومغناطيسية.
- ٢- من أهم المبادئ الأساسية للشركة الالتزام بجميع تدابير الصحة والسلامة الواحب توافرها في المنتجات المتطلبات القانونية المعمول بها وتستوفي معايير الأجهزة الكهرومغناطيسية المطبقة عند صناعة هذه المنتجات.
	- - ً ونلتزم بتطوير المنتجات التي ال تؤثر سالبا على الصحة وإنتاجها وتسويقها.
	- تؤكد الشركة على أنه في حالة استخدام المنتجات بالشكل السليم المعدة له، فستكون تلك المنتجات آمنة، وذلك وفقًا للأدلة العلمية المتوفرة حاليًا.
	- ً تلعب الشركة دور ً ا فعاال في تطوير معايير السالمة والمجاالت الكهرومغناطيسية العالمية مما يجعلها تتطلع إلى مزيد من التطورات في المعايرة إلحداث تكامل في منتجاتها.

### **هذه المعلومات متاحة للمملكة المتحدة فقط**

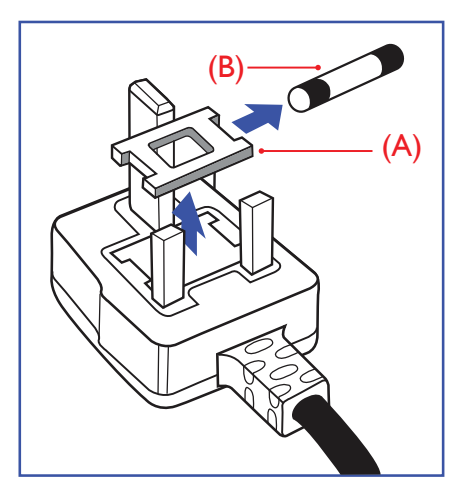

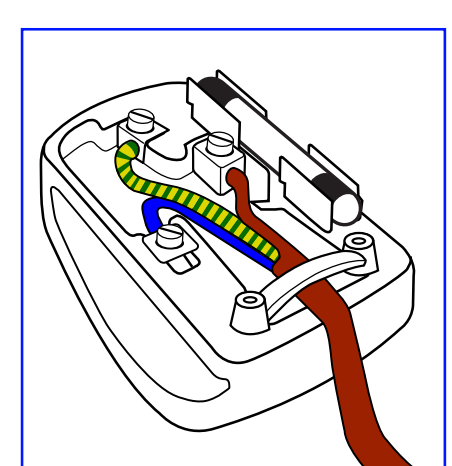

**معلومات لدول شمال أوروبا )الدول الشمالية(**

**تحذير – يجب تأريض هذا الجهاز.**

**مهم:**

هذا الجهاز مزود بقابس مقولب معتمد شدته 13 أمبير. لتغيير منصهر بآخر من نوع هذا القابس، يرجى اتباع الخطوات التالية+:

- احرص على إزالة المنصهر وغطاءه.
- ركب المنصهر الجديد المعتمد من A.T.S.A,A5 1362 BS أو BSI.

 - أعد تركيب غطاء المنصهر.

ً إذا كان القابس المثبت ال يتناسب مع مأخذ التيار لديك، ينبغي قطع القابس وتركيب آخر مزود بثالثة دبابيس بدال منه.

وفي حالة احتواء القابس الرئيسي على منصهر، ينبغي أن تكون قيمته 5 أمبير. في حالة استخدام قابس بدون منصهر، ينبغي أال تزيد قيمة المنصهر في لوحة التوزيع عن 5 أمبير.

ملاحظة: لتجنب التعرض لصدمة كهربائية محتملة، يجب التخلص من القابس المقطوع حتى لا يتم إدخاله في أي مقبس شدته 13 أمبير.

#### **كيفية توصيل قابس**

الأسلاك الموجودة في طرف التوصيل الرئيسي ملونة وفقًا للرموز الآتية: أزرق - "محايد" )"N)" بني - "حي" )"L)" أخضر وأصفر - "أرضي" )"E)"

- يجب توصيل السلك الملون باللونين األخضر واألصفر بطرف القابس المميز بحرف "E "أو الرمز األرضي أو ملون باللون الأخضر أو الأخضر والأصفر.
	- كما يجب توصيل السلك األزرق بطرف القابس المميز بحرف "N "أو الملون باللون األسود.
	- - كما يجب توصيل السلك البني بطرف القابس المميز بحرف "L "أو الملون باللون األحمر.

يرجى التأكد من تثبيت قابضة األطراف بإحكام على غالف السلك الرئيسي - وليس على األسالك الثالثة فقط وذلك عند استبدل غطاء القابس.

Placering/Ventilation

#### **:VARNING**

FÖRSÄKRA DIG OM ATT HUVUDBRYTARE OCH UTTAG ÄR LÄTÅTKOMLIGA. NÄR DU STÄLLER DIN UTRUSTNING PÅPLATS.

#### Placering/Ventilation

#### **:ADVARSEL**

SØRG VED PLACERINGEN FOR. AT NETLEDNINGENS STIK OG STIKKONTAKT ER NEMT TILGÆNGELIGE.

#### Paikka/Ilmankierto

#### **:VAROITUS**

SIJOITA LAITE SITEN, ETTÄ VERKKOJOHTO VOIDAAN TARVITTAESSA HELPOSTI IRROTTAA PISTORASIASTA.

#### Plassering/Ventilasjon

#### **:ADVARSEL**

NÅR DETTE UTSTYRET PLASSERES. MÅ DU PASSE PÅ AT KONTAKTENE FOR STØMTILFØRSEL ER LETTE Å NÅ.

#### **توجيهات RoHS الصين**

根据中国大陆《电器电子产品有害物质限制使用管理办法》,以下部分列出了本产品中可能包含的有害物质 的名称和含量。

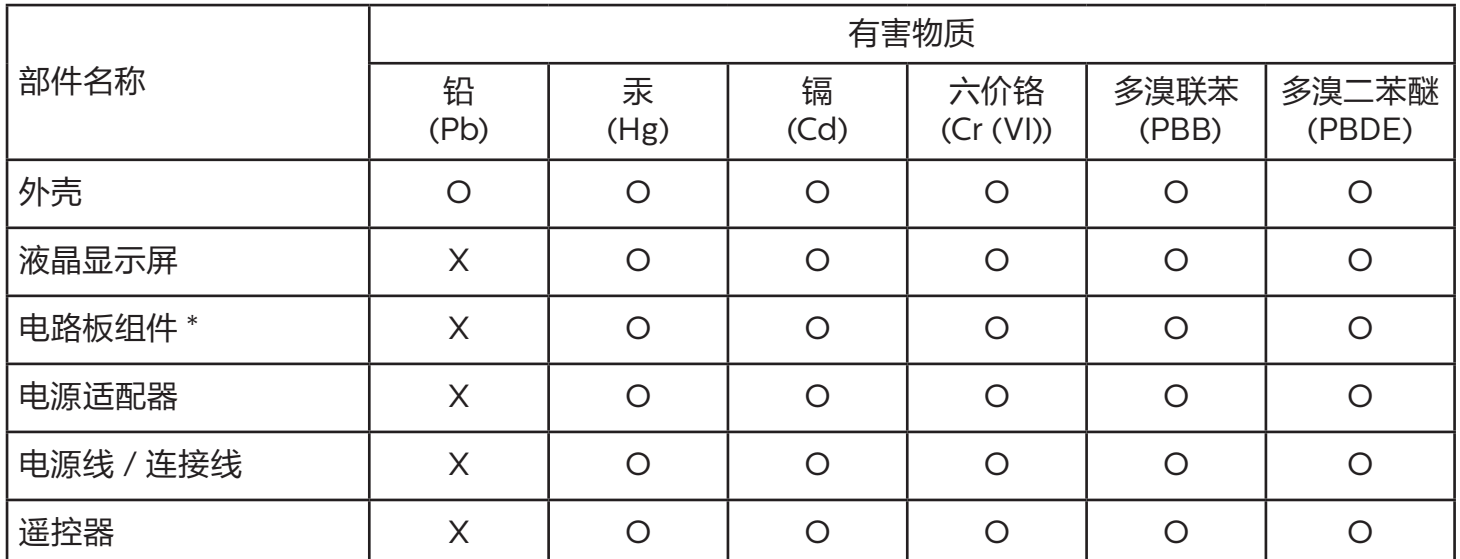

本表格依据 SJ/T 11364 的规定编制。

电路板组件包括印刷电路板及其构成的零部件,如电阻、电容、集成电路、连接器等。

O:表示该有害物质在该部件所有均质材料中的含量均在 GB/T 26572 规定的限量要求以下。

X:表示该有害物质至少在该部件的某一均质材料中的含量超出 GB/T 26572 规定的限量要求。

上表中打 "X" 的部件,应功能需要,部分有害物质含量超出 GB/T 26572 规定的限量要求,但符合欧盟 RoHS 法规要求 (属于豁免部分)。

备注: 上表仅做为范例, 实际标示时应依照各产品的实际部件及所含有害物质进行标示。

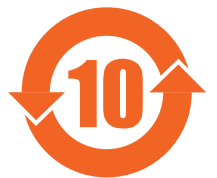

环保使用期限

此标识指期限 ( 十年 ),电子电气产品中含有的有害物质在正常使用的条件下不会发生外泄或突变,电 子电气产品用户使用该电气产品不会对环境造成严重污染或对其人身、财产造成严重损害的期限。

《废弃电器电子产品回收处理管理条例》提示性说明

为了更好地关爱及保护地球,当用户不再需要此产品或产品寿命终止时,请遵守国家废弃电器电子产品 回收处理相关法律法规,将其交给当地具有国家认可的回收处理资质的厂商进行回收处理,不当利用或 者处置可能会对环境和人类健康造成影响。

### 警告

此为 A 级产品。在生活环境中,该产品可能会造成无线电干扰。在这种情况下,可能需要用户对 。干扰采取切实可行的措施

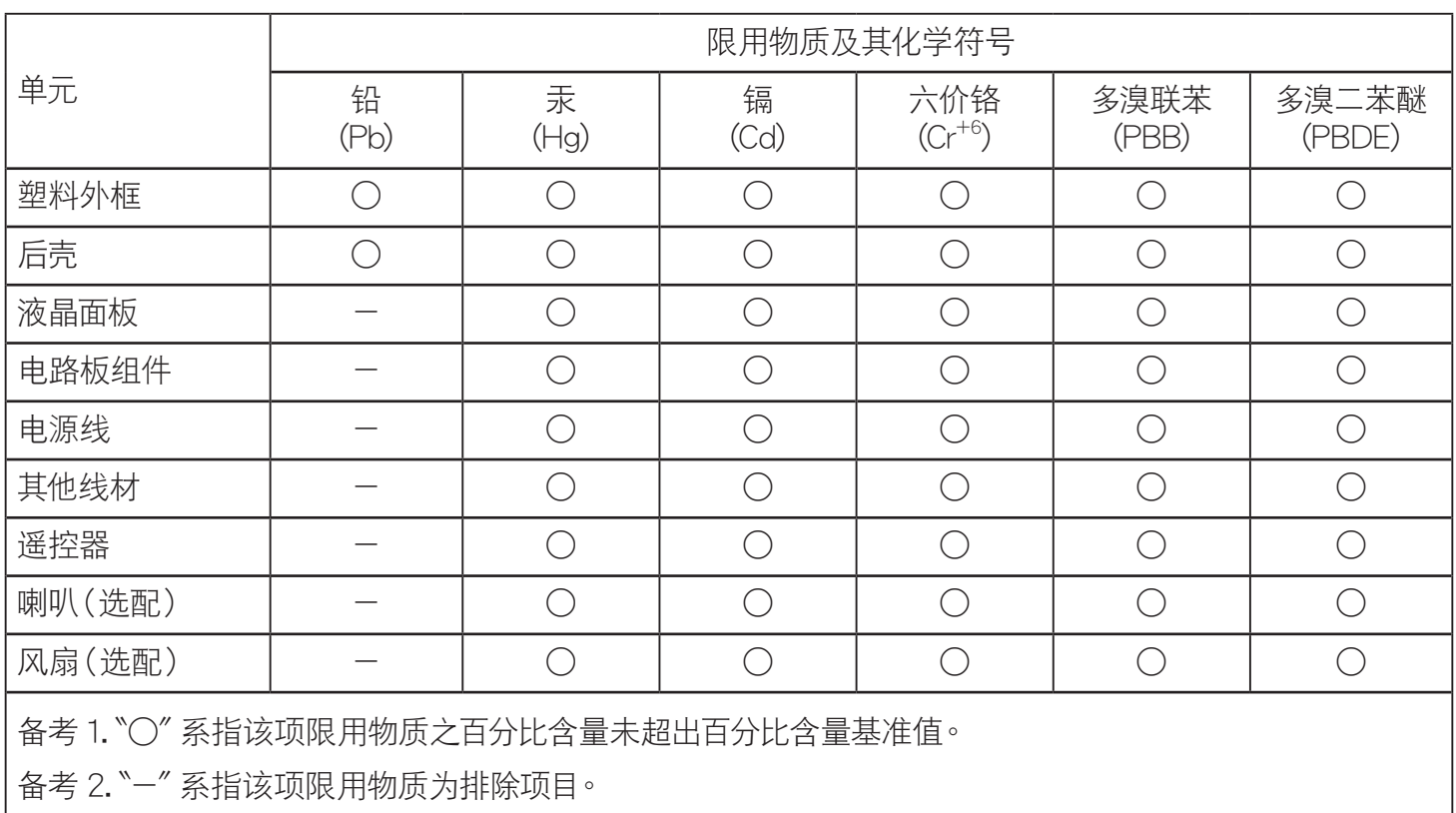

警语: 使用过度恐伤害视力。

: 注意事項

(1) 使用 30 分钟请休息 10 分钟。

(2) 未满 2 岁幼儿不看萤幕, 2 岁以上每天看萤幕不要超过 1 小时。

### : 警告使用者

此为甲类资讯技术设备, 于居住环境中使用时, 可能会造成射频扰动, 在此种情况下, 使用者会被要求采取某 。些適當的對策

### **توجيهات RoHS تركيا:**

Türkiye Cumhuriyeti: EEE Yönetmeliğine Uygundur

#### **توجيهات RoHS أوكرانيا:**

Обладнання відповідає вимогам Технічного регламенту щодо обмеження використання деяких небезпечних речовин в електричному та електронному обладнанні, затвердженого постановою Кабінету Міністрів України від 3 грудня 2008 № 1057

#### **التخلص من المنتج عند انتهاء صالحيته**

تحتوي هذه الشاشة الجديدة على مواد يمكن إعادة تدويرها واستخدامها مرة أخرى. فبإمكان الشركات المتخصصة إعادة الزيادة كمية المواد القابلة لإعادة الاستخدام وتقليل الكمية التي يتم التخلص منها.

يرجى االطالع على اللوائح المحلية بشأن كيفية التخلص من الشاشة القديمة وتسليمها لموزع Philips.

#### **)للعمالء الموجودون في كندا والواليات المتحدة األمريكية(**

قد تحتوي هذه الشاشة على الرصاص و/أو الزئبق. يرجى التخلص من الشاشة وفقًا للوائع والفيلورالية. وللمزيد من المعلومات حول إعادة التدوير، يرجى الدخول على الموقع .www.eia org( مبادرة توعية المستهلك(

### **مخلفات المعدات اإللكترونية واألجهزة الكهربائية - WEEE**

#### **يرجى تنبيه المستخدمين في االتحاد األوروبي**

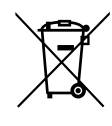

توضح هذه العلامة الموجودة على المنتج أو مواد تغليفه أنه لا يجوز التخلص من هذا المنتج مع النفايات المنزلية العادية، وذلك بموجب التوجيه الأوروبي 19/2012/ EU ُ الذي يحكم عملية التخلص من األجهزة الكهربائية واإللكترونية المستعملة. وتقع على عاتقك مسؤولية التخلص من هذه المعدة من خالل نظام تجميع مخصص لنفايات المعدات الكهربائية واإللكترونية. ولمعرفة أماكن التخلص من هذه النفايات الكهربائية واإللكترونية، اتصل بمكتب الحكومة المحلي لديك، أو نظام التخلص من النفايات المنزلية الذي تتعامل معه، أو المتجر الذي اشتريت منه المنتج.

#### **تنبيه المستخدمين في الواليات المتحدة األمريكية:**

برجي التخلص من الشاشة وفقًا للقوانين المحلية والفيدرالية وقوانين الولايات. وللحصول على معلومات حول كيفية التخلص من الشاشة، يرجى الدخول على الموقع التالي: www.eiae.org أو www.mygreenelectronics.com.

#### **توجيهات خاصة بانتهاء العمر االفتراضي للشاشة-إعادة التدوير**

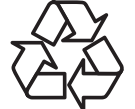

تحتوي هذه الشاشة الجديدة على مواد عديدة يمكن تدويرها واستخدامها مرة أخرى.

يرجى التخلص من الشاشة وفقًا للقوانين المحلية والفيدر الية وقوانين الولايات ٩

#### **بيان حظر استخدام المواد الخطرة )الهند(**

يتوافق هذا المنتج مع "قانون (إدارة) النفايات الكهربائية والإلكترونية، ٢٠١٦" الفصل الخامس، القاعدة المارعية (1). لما كانت الأجهزة الكهربائية والإلكترونية ومكوناتها أو المستهلكات أو أجزائها أو قطع الغيار لا تحتوي على الرصاص أو الزرق أو الكروم ساسي التكافؤ أو ثنائي الفينيل متعدد البروم أو مركبات ثنائي الفينيل متعدد البروم في تركيزات يتجاوز وزنها ٠,١٪ في مواد متجانسة للرصاص أو الزئبق أو الكروم سداسي التكافؤ أو ثنائي الفينوا مركبات ثنائي الفينيل متعدد البروم في تركيزات يتجاوز وزنها ٠,٠١٪ في مواد متجانسة للكادميوم، باستثناء اإلعفاءات المنصوص عليها في الجدول 2 من القانون.

#### **بيان النفايات اإللكترونية للهند**

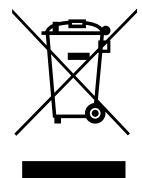

هذا الرمز الموجود على المنتج أو على عبوته يشير إلى أن هذا المنتج يجب ألا يتم التخلص منه مع المخلفات المنزلية الأخرى. وبدلًا من ذلك، تقع عليك مسؤولية التخلص من نفايات أجهزتك عن طريق تسليمها إلى نقطة تجميع مخصصة لإعادة تدوير نفايات الأجهزة الكهربائية والإلكترونية. إن تجميع مخلفات المعدات وتدويرها بشكل منفصل عند التخلص منها سوف يساعد في الحفاظ على الموارد الطبيعية وضمان أنه يتم تدويرها بطريقة تحمي صحة اإلنسان والبيئة. لمزيد من المعلومات حول النفايات الكهربائية والإلكترونية؛ يُرجى زيارة الموقع الإلكتروني: http://www.india.philips.com/about/sustainability/recycling/index.page؛ ولمعرفة الأماكن التي يمكنك تسليم مخلفات هذه الأجهزة لإعادة تدويرها في الهند؛ يُرجَى الاتصال مستخدمًا تفاصيل الاتصال الواردة أدناه.

رقم خط المساعدة: ٦٣٩٦-٤٢٥-١٨٠٠ (من الاثنين إلى السبت، من ٩ صباحًا حتى ٣٠:٥ مساءً)

البريد الإلكتروني: india.callcentre@tpv-tech.com

#### 98BDL4510D

#### **البطاريات**

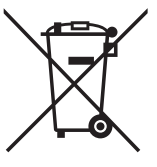

بالنسبة لالتحاد األوروبي: يعني صندوق القمامة ذو العجالت المشطوب عليه أنه ال ينبغي التخلص من البطاريات المستخدمة مع النفايات المنزلية! وهناك نظام تجميع منفصل للبطاريات المستخدمة، للسماح بالعلاج المناسب للنفايات وإعادة تدوير ها وفقًا للقوانين.

يرجى االتصال بالسلطات المحلية لمزيد من التفاصيل حول برامج تجميع هذه البطاريات وإعادة تدويرها.

بالنسبة لسويسرا: يرجى إعادة البطاريات المستخدمة إلى نقطة البيع.

بالنسبة للدول خارج االتحاد األوروبي: يرجى االتصال بالسلطات المحلية للتعرف على الطريقة الصحيحة للتخلص من البطاريات.

وفقًا لتوجيه الاتحاد الأوروبي 2006/66/EC، لا يمكن التخلص من البطاريات بطرق غير صحيحة، وينبغي فصل البطاريات لتجميعها من قبل الخدمة المحلية.

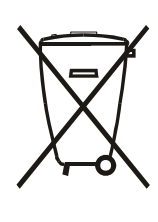

Após o uso, as pilhas e/ou baterias deverão ser entregues ao estabelecimento comercial ou rede de assistência técnica .autorizada

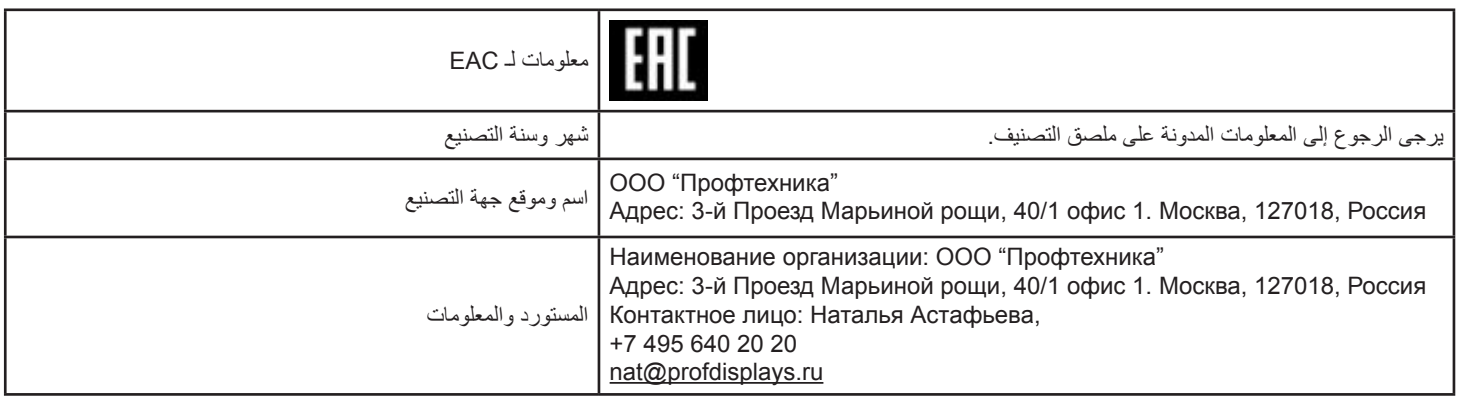

## **جدول المحتويات**

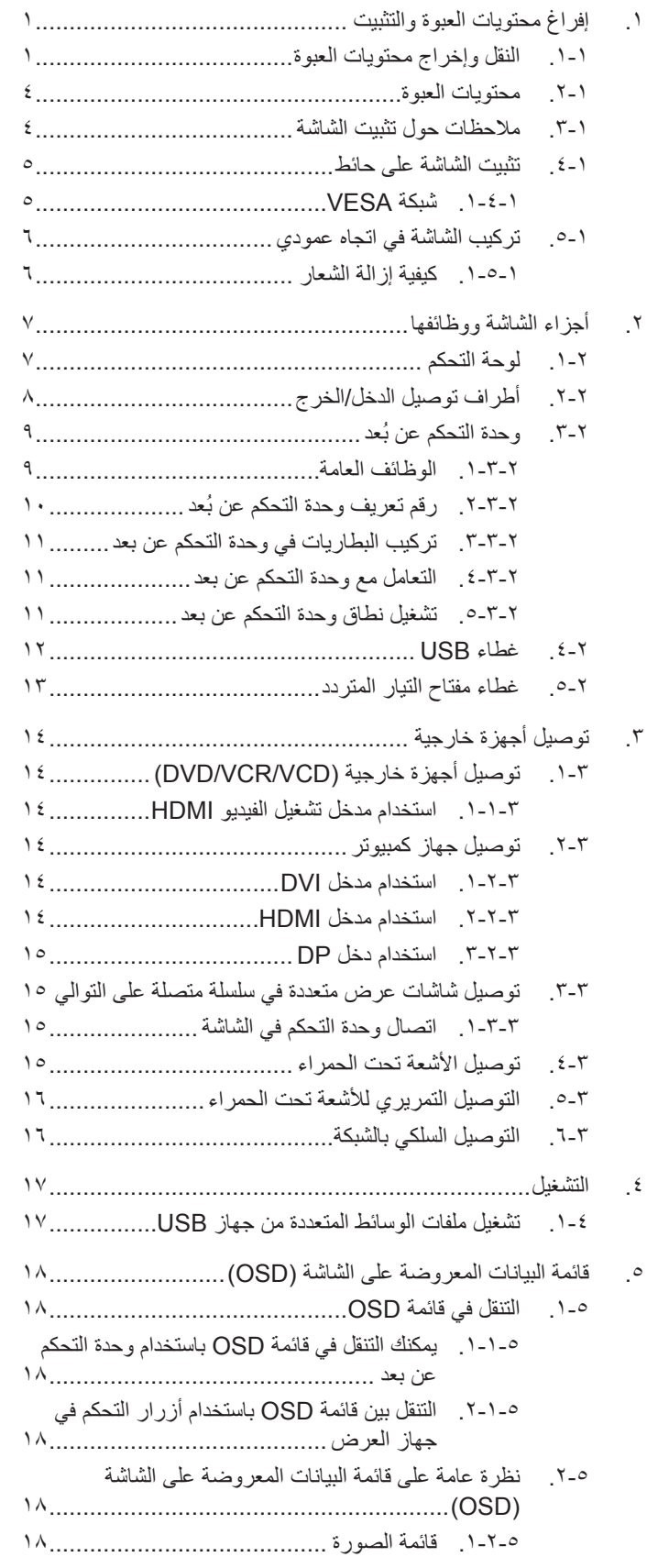

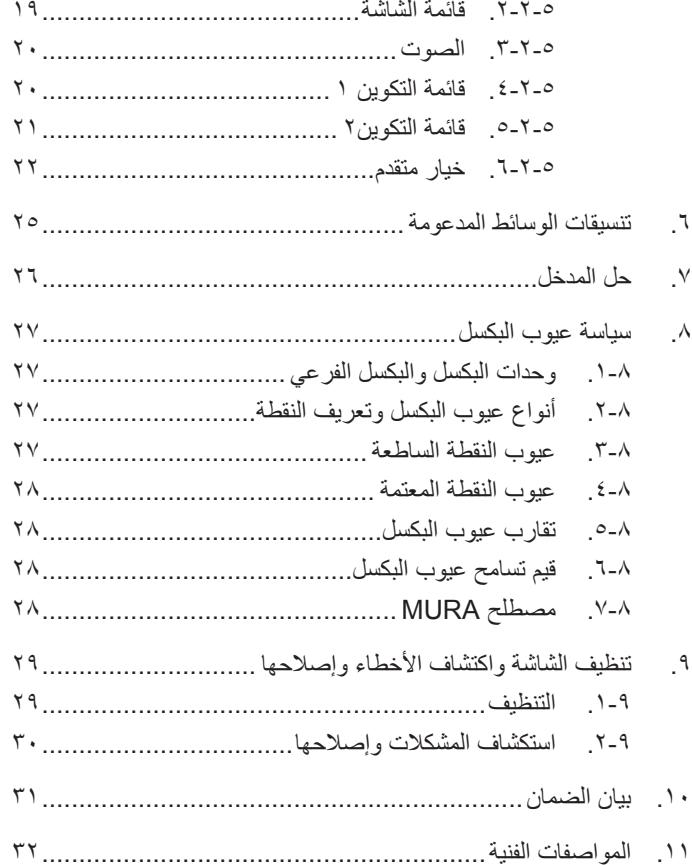

### **. إفراغ محتويات العبوة والتثبيت**

## **1-١.النقل وإخراج محتويات العبوة**

ملحوظة بخصوص النقل

<span id="page-11-0"></span>• ابقِ الكرتونة في وضع رأسي دائمًا. تجنب الكرتونة في أي اتجاه آخر . • تجنب الضغط على الشاشة أو هزها،

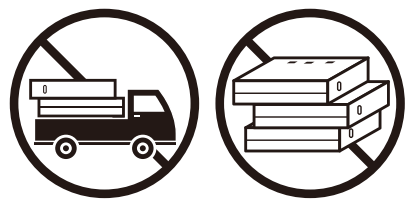

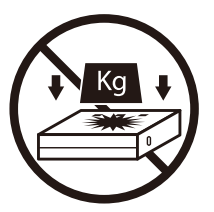

 ِّحرك الكرتونة بواسطة المكدس.

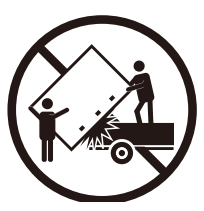

 ِّحرك الكرتونة المفردة على منصة نقالة صغيرة بواسطة مكدس.

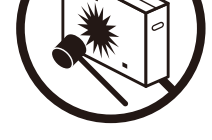

 ال تضع أشياء ثقيلة الوزن فوق المنتج. يمنع إسقاط الجهاز. قد تؤدي الصدمات الشديدة إلى تلف المكونات الداخلية.

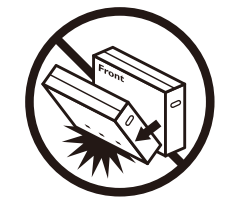

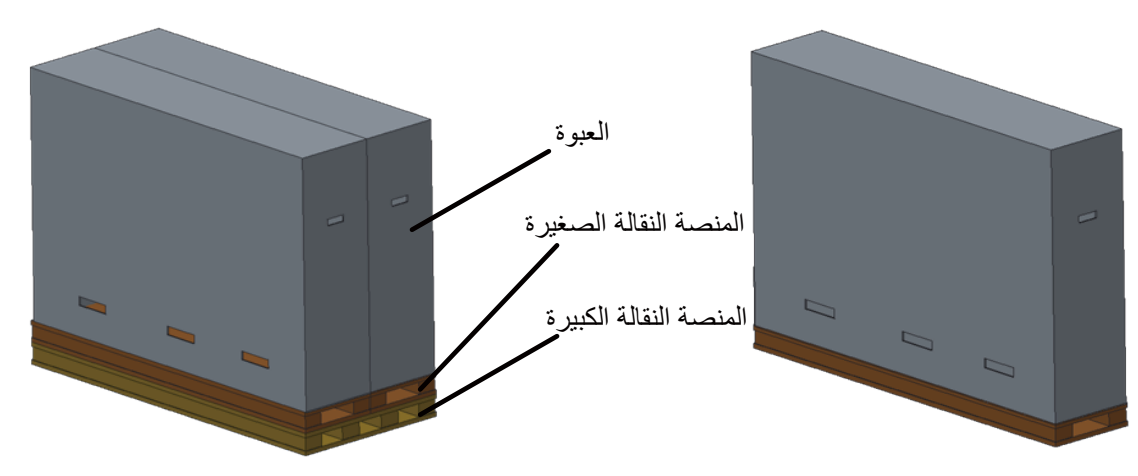

#### 98BDL4510D

#### ملحوظة بخصوص النقل

- أزل الشريط من حول الكرتونة.
- استخدم شفرة لقطع الشريط الموجود أعلى الكرتونة ثم افتحها.
	- - انزع البطانات بحرص.
	- أزل أقفال الكرتونة البالستيكية والكرتونة العلوية.

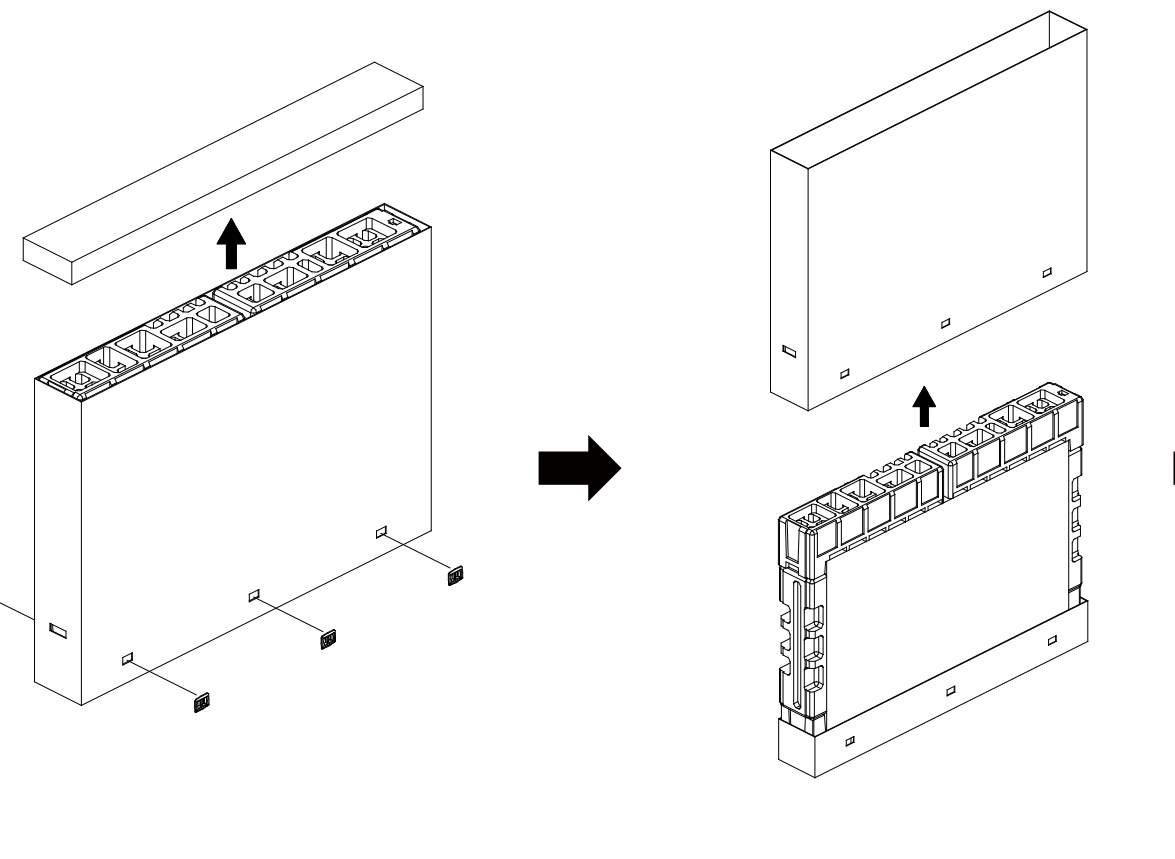

അി

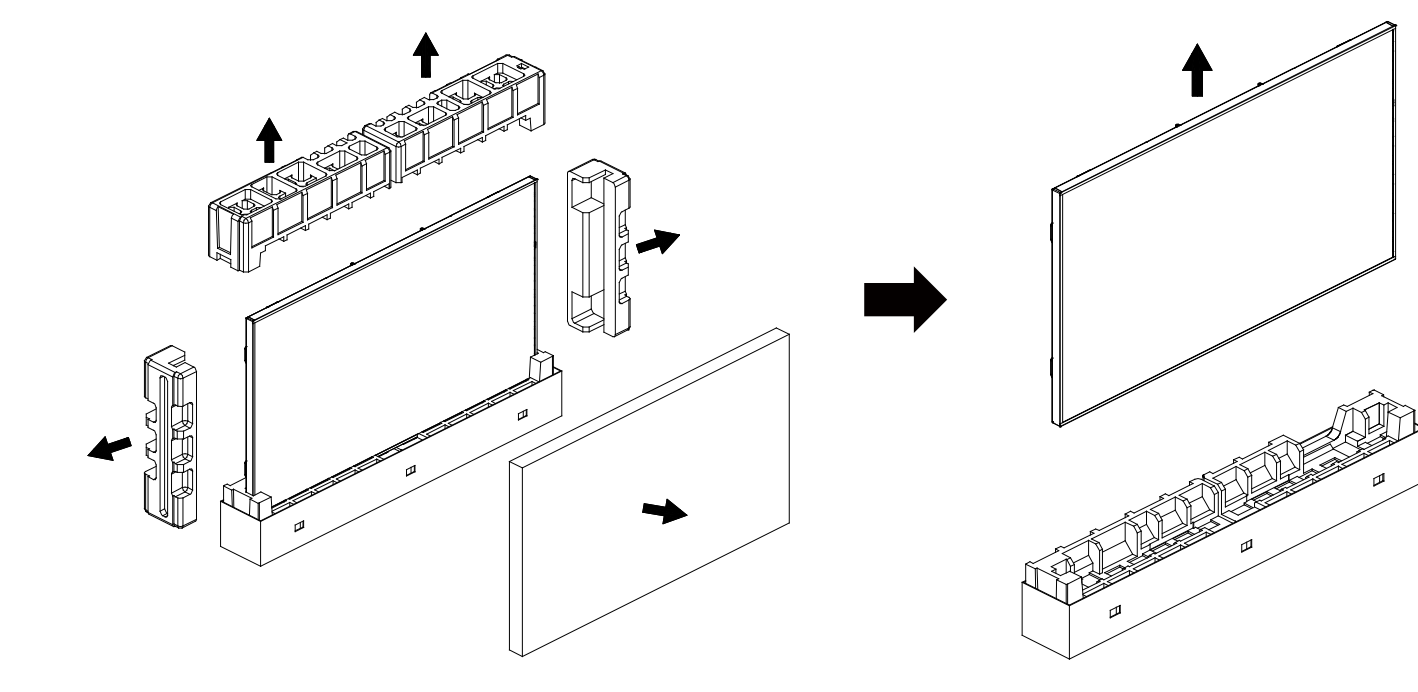

- أخرج الشاشة من العبوة الكرتونية من خالل االستعانة بشخصين بالغين باستخدام كلتا يديهما.

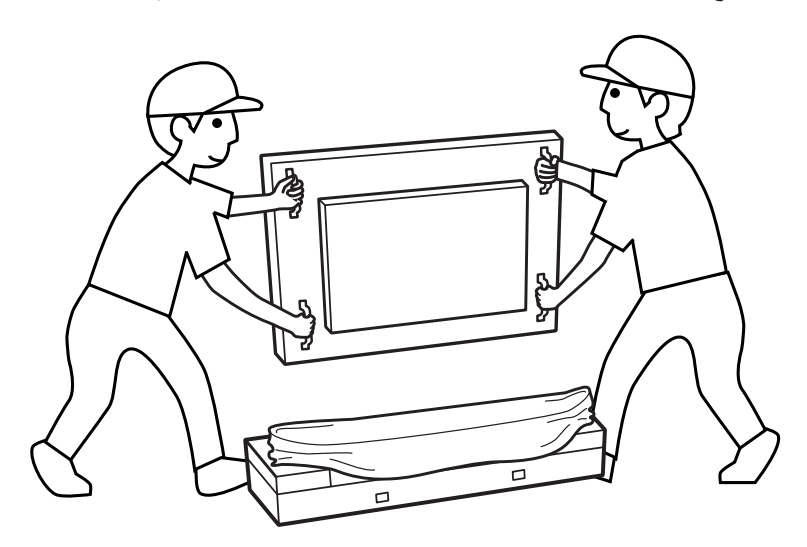

 يمنع لمس الشاشة لتجنب إحداث خدوش بها. انقل الشاشة باستخدام المقابض. احرص على نقل الشاشة في الوضع الرأسي.

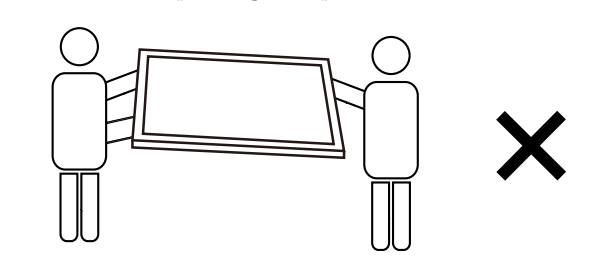

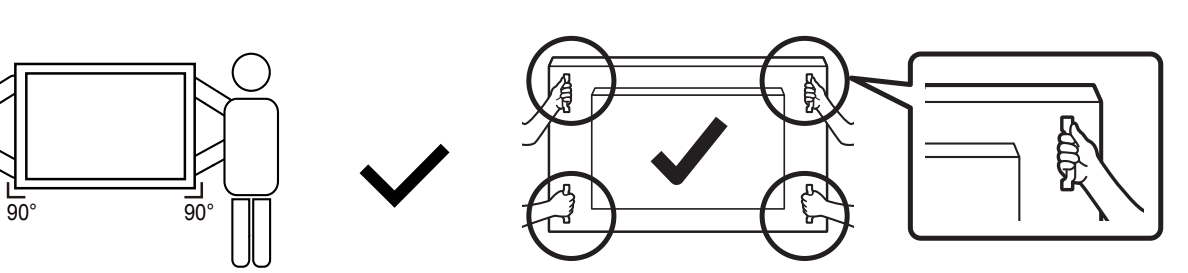

 ضع الشاشة في وضع رأسي مع الحرص على توزيع وزنها بالتساوي على السطح الذي توضع عليه.

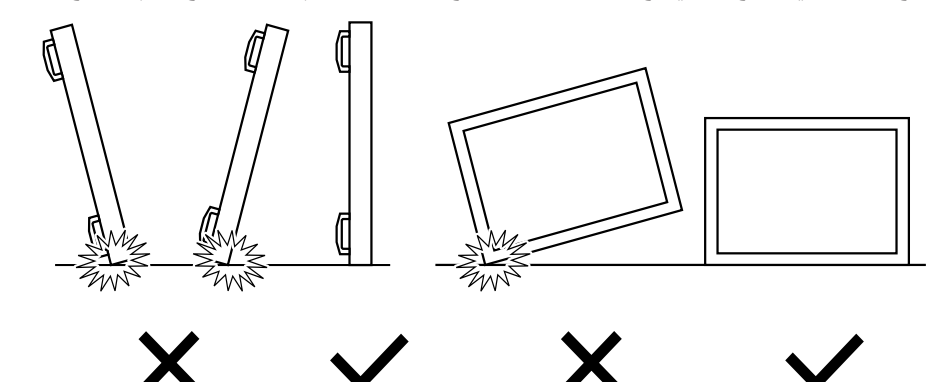

#### 98BDL4510D

قبل تثبيت الشاشة

- تأتي الشاشة معبأة داخل صندوق كرتوني مع الملحقات القياسية.
	- تأتي الملحقات االختيارية معبأة كل على حدة.
	- يتولى شخصان )2( كبيران مهمة نقل الشاشة.
- يرجى التأكد من وجود جميع محتويات الشاشة وبحالة جيدة بعد فتح العبوة.

### **1-2.محتويات العبوة**

يرجى التأكد من وجود المحتويات التالية داخل العبوة:

- شاشة العرض LCD
- دليل التشغيل السريع
- وحدة تحكم عن بعد بها بطاريات من نوع AAA
	- سلك الطاقة
	- كبل 232RS
	- كبل التوصيل التسلسلي 232RS
	- كبل مستشعر األشعة تحت الحمراء
		- غطاء مفتاح التيار المتردد
			- غطاء USB
			- لوحة شعار Philips

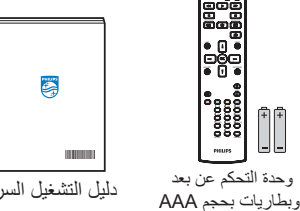

دليل التشغيل السريع

<span id="page-14-0"></span>شاشة العرض LCD

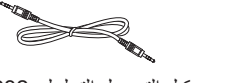

كبل 232RS كبل التوصيل التسلسلي 232RS سلك الطاقة

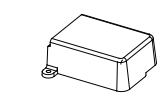

غطاء USB غطاء مفتاح التيار المتردد

\* يختلف كبل الطاقة حسب الوجهة.

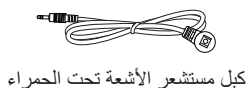

ID NORMAL

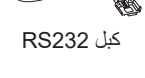

لوحة شعار Philips

\* توجد اختالفات حسب المناطق.

قد يختلف تصميم الشاشة والملحقات عن تلك الموضحة أعاله.

#### مالحظات:

- في جميع المناطق الأخرى، استخدم كبل طاقة يتناسب مع فولتية التيار المتردد لمقبس الطاقة، على أن يكون معتمدًا ومتوافقًا مع لوائح السلامة المعمول بها في بلدك.
	- قد ترغب في االحتفاظ بالعبوة ومواد التعبئة لنقل الشاشة.

### **1-3.مالحظات حول تثبيت الشاشة**

- استخدم فقط كبل الطاقة المرفق مع الجهاز. يرجى استشارة مركز الخدمة التابع لك عند الحاجة إلى سلك تمديد.
- يجب تثبيت الجهاز على سطح مستو، وإال قد ينقلب الجهاز. اترك مسافة بين الجزء الخلفي للجهاز والجدار لتوفير تهوية مناسبة. ال تقم بتثبيت الجهاز في مطبخ أو حمام أو مكان معرض للرطوبة، وإلا قد يؤدي ذلك في تلك الأماكن إلى تقصير عمر الأجزاء الداخلية.
	- ال تقم بتثبيت الجهاز على ارتفاع 3000 متر أو أكثر. فقد يؤدي عدم االكتراث بذلك إلى حدوث أعطال في الجهاز.

### **1-4.تثبيت الشاشة على حائط**

<span id="page-15-0"></span>لتثبيت هذه الشاشة على حائط، يلزم توفير مجموعة أدوات قياسية للتثبيت على حائط (متاحة في الأسواق). ويوصى باستخدام واجهة تثبيت تتوافق مع المعيار TUV-GS و/أو ١٢٧٨UL الر المعمول به في أمريكا الشمالية.

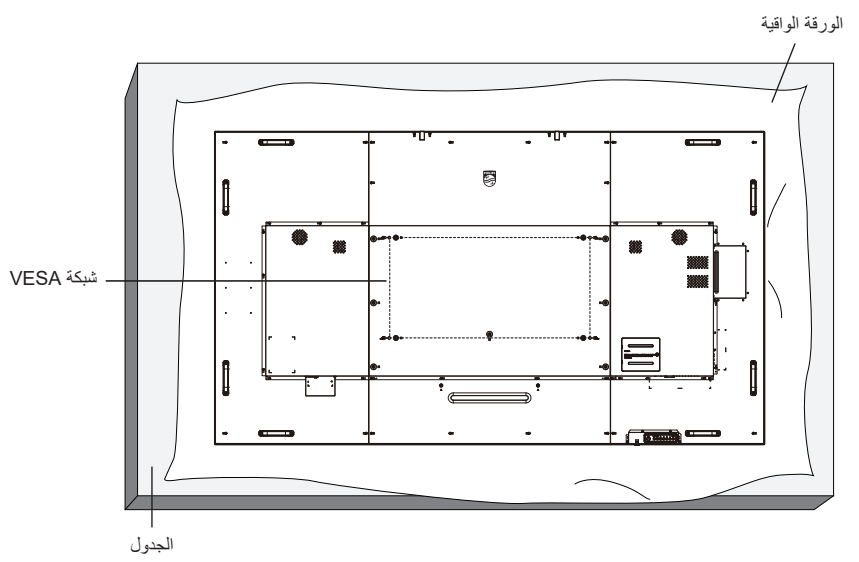

- افرش أحد الألواح الواقية التي كانت ملتفة حول الشاشة داخل العبوم على الشاشم المستوم الشام على اللوح الواقي لتسهيل العمل بدون خدش الشاشة.
	- ٢- تأكد من وجود جميع الملحقات اللازمة لأي طريقة تثبيت (التثبيت على حائط، والتثبيت بسقف، وما إلى ذلك).
- ٣- اتبع التعليمات المرفقة بطقم تثبيت القاعدة. فقد يؤدي عدم اتباع إجراءات التثبيت الصحيحة إلى تلف المعالم المستخدم أو الشخص الذي يقوم بالتثبيت. ولا يشمل ضمان المنتج إصالح التلف الناتج عن التثبيت غير السليم.
	- في ما يخص طقم التثبيت على حائط، استخدم براغي تثبيت 8M( بطول يزيد 31 مم عن سمك كتيفة التثبيت( ثم أحكم ربطها.

#### **1-4-1.شبكة VESA**

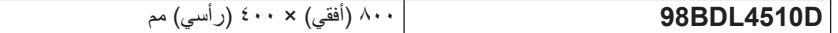

#### **تنبيه:**

لمنع سقوط الشاشة:

- بالنسبة للتركيب في الحائط أو السقف نوصي بتثبيت الشاشة باستخدام الأكتاف المعتاجة في الأسلاع على إرشادات تفصيلية حول التركيب، راجع الدليل المرفق بالكتيفة.
	- لمنع سقوط الشاشة في حالة وقوع زلزال أو أي كارثة طبيعية أخرى، الرجاء استشارة مصنِّع الكتيفة لتحديد مكان التثبيت.

#### **المساحة المطلوبة للتهوية**

اترك مسافة 100 مم أعلى الشاشة وخلفها وإلى يمينها وإلى يسارها للتهوية.

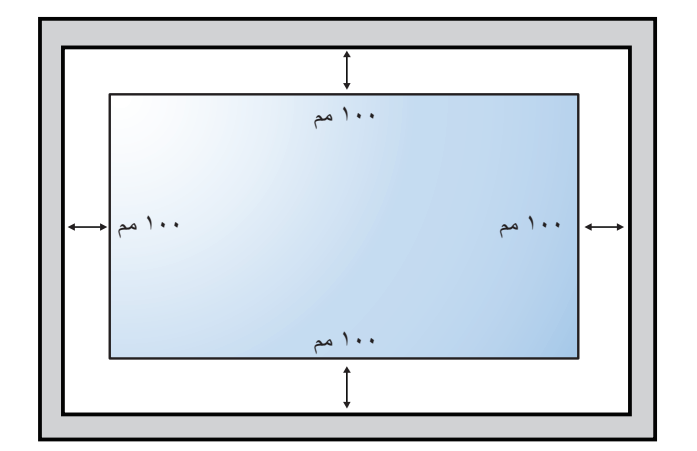

### **1-5.تركيب الشاشة في اتجاه عمودي**

يمكن تثبيت هذه الشاشة في اتجاه عمودي.

لف الشاشة بزاوية ٩٠ درجة في اتجاه حركة عقارب الساعة. ينبغي أن يكون شعار "PHILIPS" على الجانب الأيسر من الشاشة.

<span id="page-16-0"></span>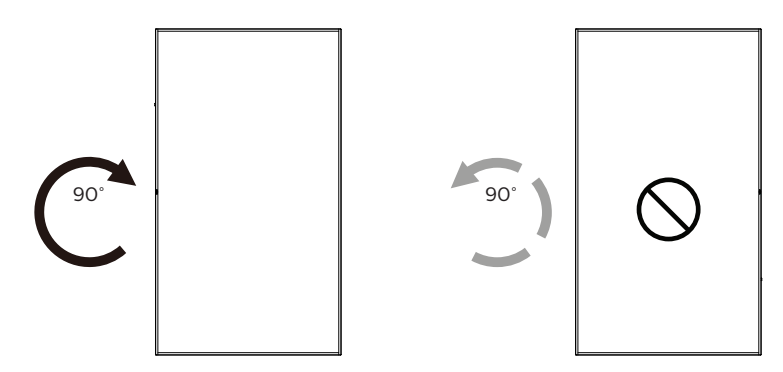

#### **1-5-1.كيفية إزالة الشعار**

- أعد ورقة واقطع جزءًا منها بما يساوي حجم الشعار كواقٍ لعدم حدوث خدش بالحافة الأمامية.
	- استخدم سكينا إلزالة ملصق الشعار بحرص بوضع الورقة أسفله.
		- - قص ملصق الشعار.

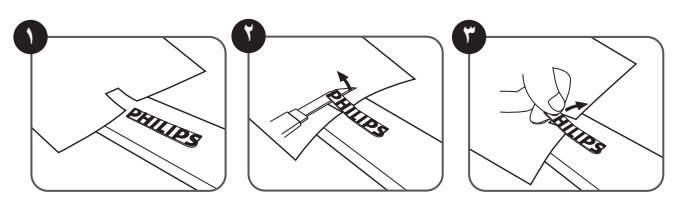

مالحظة: نوصى باالستعانة بفني مهني عند تركيب الشاشة على حائط. الشركة غير مسئولة عن أي ضرر قد تلحق بالشاشة إذا لم يتم التركيب من قبل فني محترف.

### **. أجزاء الشاشة ووظائفها**

**2-1.لوحة التحكم**

<span id="page-17-0"></span>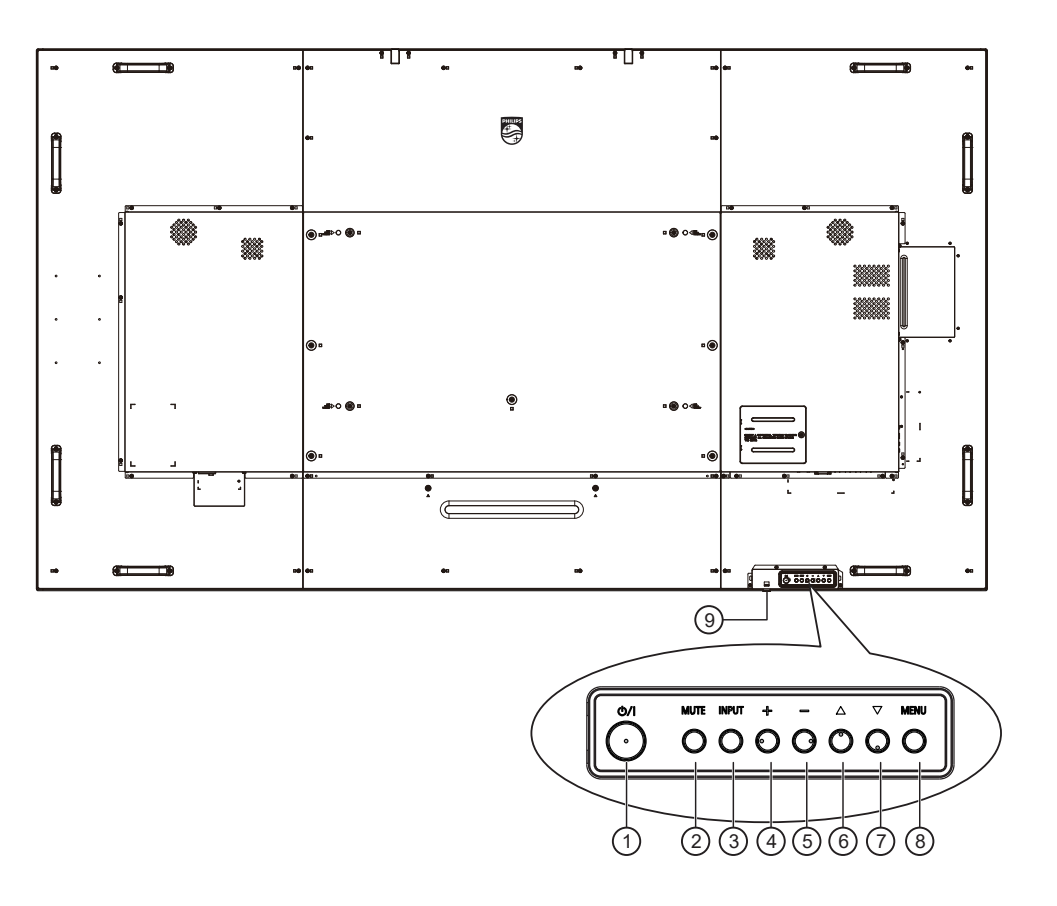

### 1 **الزر ] [**

اضغط على هذا الزر لتشغيل الشاشة، أو إلدخالها في وضع االستعداد.

### 2 **زر ]كتم الصوت[**

اضغط على هذا الزر لكتم الصوت أو إعادة تنشيطه.

### 3 **زر ]اإلدخال[**

اختيار مصدر اإلدخال. تأكيد تحديد أحد العناصر في قائمة المعلومات المعروضة على الشاشة.

### 4 **الزر ] [**

لزيادة الضبط أثناء تشغيل قائمة العرض على الشاشة أو زيادة مستوى خرج الصوت أثناء إيقاف تشغيل قائمة العرض على الشاشة.

#### 5 **الزر ] [**

لتقليل الضبط أثناء تشغيل قائمة العرض على الشاشة أو تقليل مستوى خرج الصوت أثناء إيقاف تشغيل قائمة العرض على الشاشة.

### 6 **الزر ] [**

نقل العنصر المحدد لمستوى واحد لأعلی بینما تکون قائمة OSD قيد التشغيل.

#### 7 **الزر ] [**

نقل العنصر المحدد لمستوى واحد ألسفل بینما تکون قائمة OSD قيد التشغيل.

### 8 **زر ]القائمة[**

رجوع إلى القائمة السابقة عندما تكون قائمة OSD قيد التشغيل. كما يمكن استخدام الزر لتنشيط قائمة OSD عندما تكون القائمة وضع اإليقاف.

#### 9 **مستشعر وحدة التحكم عن بعد ومؤشر حالة الطاقة**

- يستقبل اإلشارات الصادرة من وحدة التحكم عن بعد.
	- يوضح حالة تشغيل الشاشة:
	- يضيء باللون األخضر عند تشغيل الشاشة
- -يضيء باللون األحمر عند ضبط الشاشة على وضع االستعداد-
- يضيء بلون الكهرمان عند دخول الشاشة في وضع APM( توفير الطاقة المتقدم(
	- عند تمكين **}الجدول{**، يومض المؤشر باللون األخضر واألحمر-
	- في حالة وميض المؤشر باللون األحمر، يشير إلى اكتشاف خطأ-
		- -ال يضيء المؤشر عند انقطاع التيار الرئيسي عن الشاشة-

<span id="page-18-0"></span>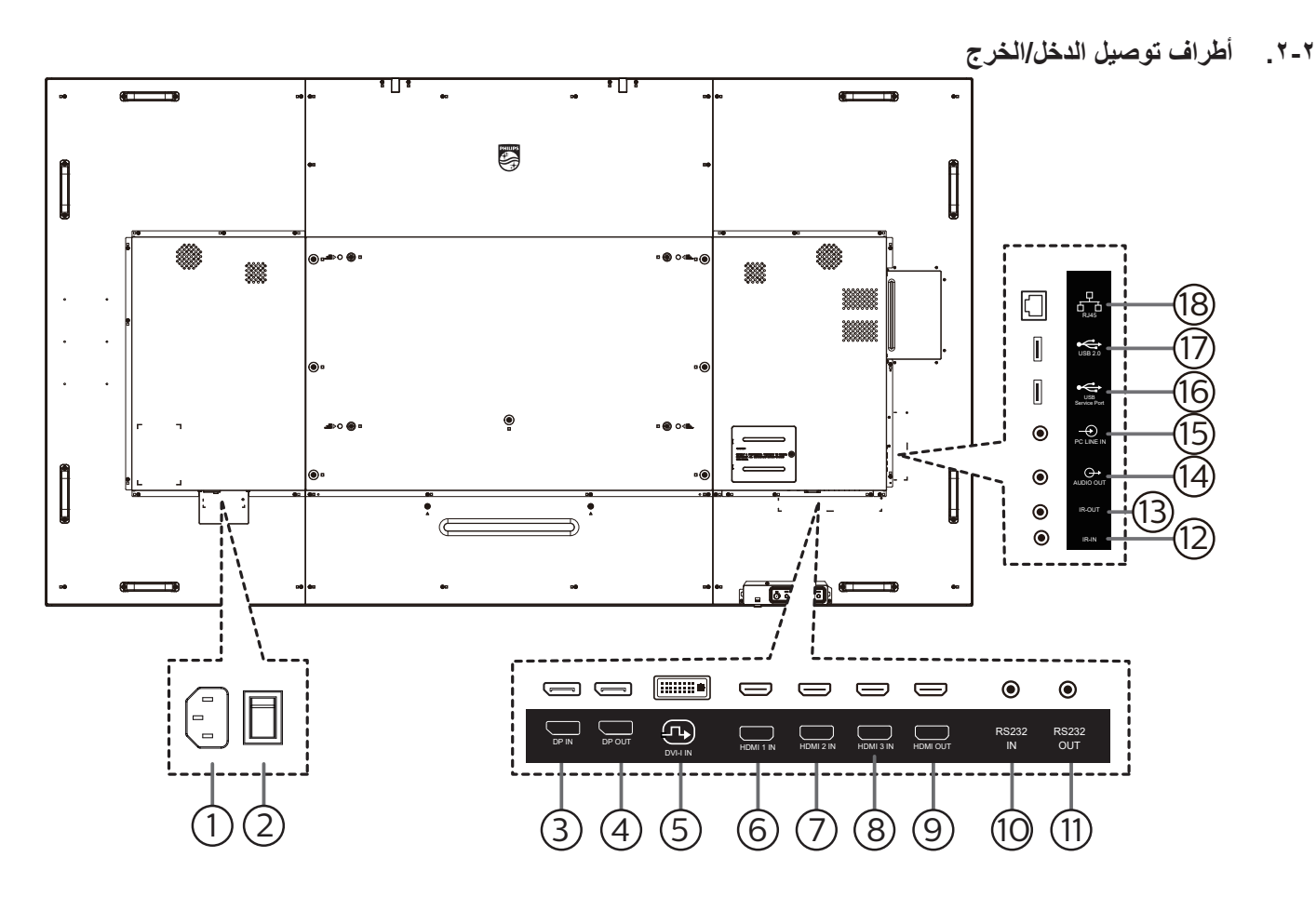

- 1 **دخل التيار المتردد** دخل طاقة التيار المتردد من مأخذ التيار الكهربائي بالحائط.
	- 2 **مفتاح الطاقة الرئيسي** تبديل الطاقة الرئيسية بين التشغيل واإليقاف.
- 3 **دخل DisplayPort /** <sup>4</sup> **خرج DisplayPort** مدخل أو مخرج تشغيل فيديو DisplayPort.

### **DVI-I IN**  $\subseteq$

منفذ دخل I-DVI

- 6 **دخل 1 HDMI /** <sup>7</sup> **دخل 2 HDMI /** <sup>8</sup> **دخل 3 HDMI /** 9 **خرج HDMI** دخل/خرج فيديو/صوت HMDI
	- 10 **دخل 232RS /** <sup>11</sup> **خرج 232RS** دخل/ خرج شبكة 232RS لوظيفة التكرار

### $\blacksquare$  IR IN /  $\heartsuit$  ir out  $\heartsuit$

دخل/خرج إشارة األشعة تحت الحمراء لوظيفة التكرار.

#### **مالحظات:**

- سيتوقف حساس وحدة التحكم بالشاشة عن بُعد إذا تم توصيل المقبس **]مدخل IR]**.
- للتحكم عن بُعد في جهاز V/A عبر هذه الشاشة، راجع صفحة [16](#page-26-1) للحصول على معلومات **عن االتصال عبر تمرير األشعة تحت الحمراء**.

#### <sup>1</sup>ا) **خرج الصوت**

خرج الصوت إلى جهاز AV خارجي.

- 15 **مدخل سلكي للكمبيوتر** دخل الصوت لمصدر VGA( هاتف إستريو 3.5 مم(.
	-

#### 16 **منفذ خدمة USB**

يتم توصيله بوحدة تخزين USB لتحديث البرنامج الثابت الخاص باللوحة الرئيسية. مالحظة: المنفذ مخصص لتحديث البرنامج الثابت فقط.

### 17 **منفذ 2.0 USB**

توصيل جهاز تخزين USB أو منفذ الخدمة.

### 18 **دخل -45RJ**

وظيفة التحكم في الشبكة المحلية لاستخدام إشارة وحدة التحكم عن بعد من مركز التحكم.

### **ُعد 2-3.وحدة التحكم عن ب**

#### **2-3-1.الوظائف العامة**

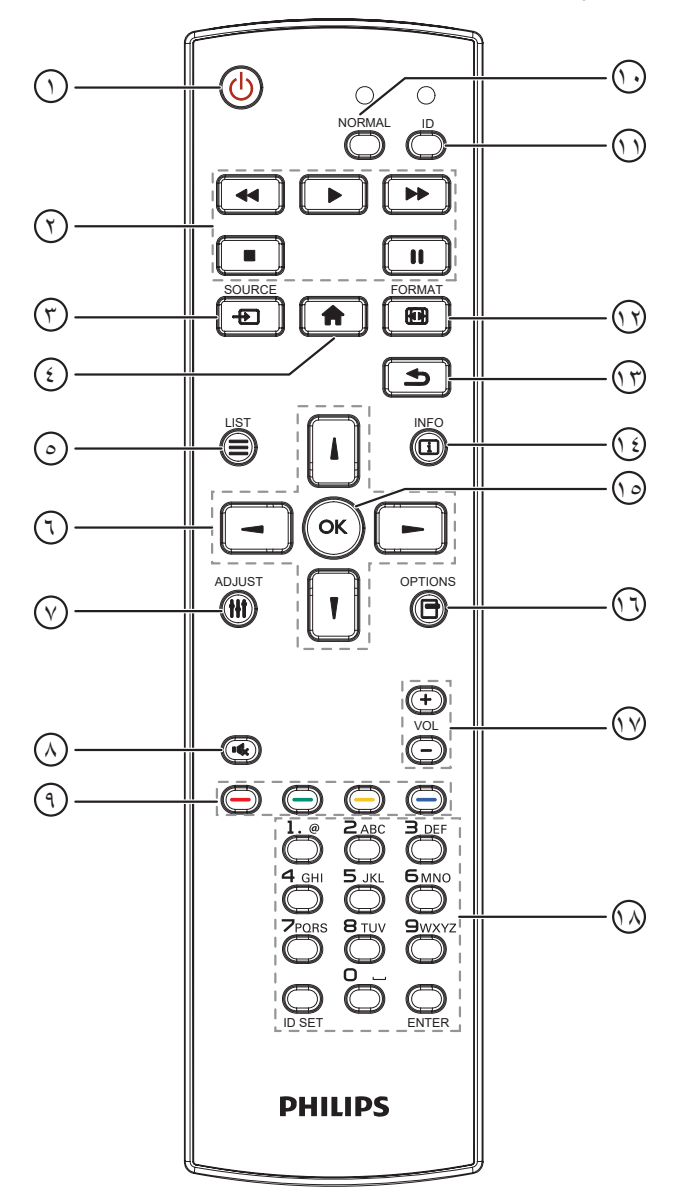

- 1 **] [ زر الطاقة**
- تشغيل الشاشة أو إدخابها في وضع االستعداد.
	- 2 **أزرار ]التشغيل[** التحكم في تشغيل ملفات الوسائط.
		- 3 **] [ زر المصدر**

<span id="page-19-0"></span>اختيار مصدر الدخل. اضغط على الزر ] [ أو ] [ الختيار **USB أو Network أو 1 HDMI أو 2 HDMI أو 3 HDMI أو DP** أو **D-DVI**. اضغط على الزر  $\mathsf{OK}$ ] للتأكيد والخروج.

- 4 **] [ زر الصفحة الرئيسية** الوصول إلى قائمة البيانات المعروضة على الشاشة )OSD).
	- 5 **] [ زر قائمة**

محجوز.

### 6 **] [ ] [ ] [ ] [ أزرار التنقل**

للتنقل خالل القائمة واختيار العناصر.

7 **] [ زر الضبط**

للوصول إلى القوائم المتاحة للخيارات والصور واألصوات.

8 **] [ زر كتم الصوت**

اضغط على هذا الزر لتشغيل خاصية صامت أو إيقاف تشغيلها.

- 9 **] [ ] [ ] [ ] [ أزرار اللون** الختيار مهام أو خيارات.
	- <sup>10</sup> **أزرار ]NORMAL( ]عادي(** للتبديل إلى الوضع العادي.
		- <sup>11</sup> **أزرار ]ID]** للتبديل إلى وضع رقم التعريف.
		- 12 **] [ زر التهيئة** لتغيير وضع التكبير/التصغير.
- 13 **] [ زر الرجوع** للرجوع إلى صفحة القائمة السابقة أو الخروج من الوظيفة السابقة.
	- 14 **] [ زر المعلومات** لعرض معلومات عن النشاط الحالي.
	- 15 **الزر ] [** تأكيد أحد اإلدخاالت أو االختيارات.
	- 16 **] [ زر الخيارات** للوصول إلى القوائم المتاحة للخيارات والصور واألصوات.
		- 17 **] [ ] [ زر مستوى الصوت** لرفع مستوى الصوت أو خفضه.
			- <sup>ن</sup>) أزرار **[**الأرقام**]**

إلدخال نص إلعداد الشبكة وإعداد رقم التعريف في وضع رقم التعريف.

### **ُعد 2-3-2.رقم تعريف وحدة التحكم عن ب**

عيِّن رقم تعريف وحدة التحكم عن بُعد إذا كنت تنوي استخدام وحدة التحكم عن بُعد هذه مع عدة شاشات مختلفة.

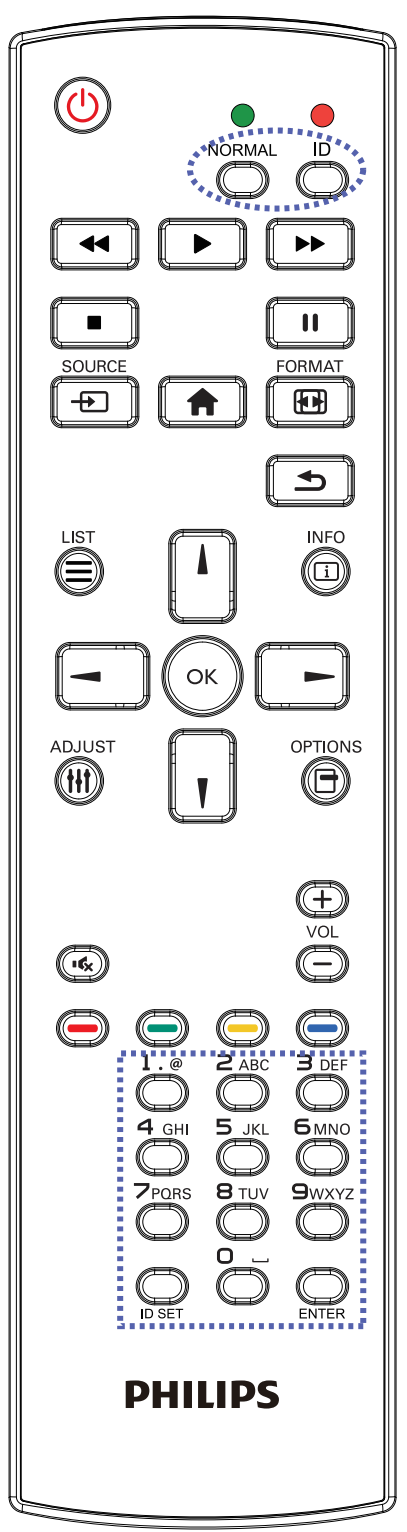

اضغط على الزر [ID]. تومض عندئذٍ لمبة بيان الحالة مرتين باللون الأحمر.

<span id="page-20-0"></span>- اضغط على الزر ]SET ID ]ألكثر من ثانية واحدة لدخول وضع رقم التعريف. تضيىء عندئذٍ لمبة بيان الحالة باللون الأحمر.

يؤدي الضغط على زر ]SET ID ]مرة أخرى إلى الخروج من وضع الهوية. إيقاف إضاءة المؤشر الأحمر.

اضغط على أزرار الأرقام من [١] إلى [٩] لتحديد الشاشة التي تريد التحكم بها. مثال: اضغط على [٠] و[١] للتحكم في الشاشة رقم ١، واضغط على [١] و [١] للتحكم في الشاشة رقم .11

الأرقام المتاحة هي من [10] إلى [200].

- يؤدي عدم الضغط على أي زر خلال ١٠ ثوانٍ إلى الخروج من وضع رقم التعريف.
- - في حال الضغط على زر خطأ، انتظر ثانية واحدة حتى ينطفئ مؤشر LED األحمر ثم يضيء مرة أخرى، بعدها اضغط على األرقام الصحيحة.
	- اضغط على زر **]إدخال[** للتأكيد. إضاءة المؤشر األحمر مرتين ثم توقفه.

#### **مالحظة:**

- اضغط على الزر **]NORMAL**( **]**عادي(. توضح إضاءة المؤشر األخضر مرتين أن الشاشة في وضع التشغيل العادي.
	- ً يجب إعداد رقم التعريف لكل شاشة أوال قبل تحديده.
- استخدم مفتاح " " (إيقاف مؤقت) في وحدة التحكم عن بُعد لتجميد الشاشة. واستخدم المفتاح " " (تشغيل) في وحدة التحكم عن بُعد لإلغاء تجميد الشاشة.
	- ال يمكن تنفيذ ميزة "التجميد" إال في مصادر فيديو "حقيقي"، مثل: VGA وAV و YPbPr وHDMI وDVI وDP.
- يؤدي تنفيذ أي عملية عبر وحدة التحكم عن بُعد أو تغيير وضع الفيديو إلى إلغاء تجميد الشاشة.

20° 20°

#### **2-3-3.تركيب البطاريات في وحدة التحكم عن بعد**

يتم تشغيل وحدة التحكم عن بعد ببطاريتين من نوع AAA 1.5 فولت.

لتركيب أو استبدال البطاريتين:

- اضغط ثم اسحب الغطاء لفتحه.
- ً أدخل البطاريتين مسترشدا بعالمات األقطاب الصحيحة )+( و)-(.
	- - أعد الغطاء إلى مكانه.

#### **تنبيه:**

قد يتسبب االستخدام غير الصحيح للبطاريات في حدوث تثريب أو انفجار. لذا تأكد من اتباع اإلرشادات أدناه:

- ضع بطاريتين AAA مع مراعاة وضع القطبية الصحيحة )+ و -(.
	- ً ال تستخدم نوعين مختلفين من البطاريات معا.
- تجنب استخدام بطارية جديدة مع بطاقة مستهلكة. وإال قد يتسبب ذلك في حدوث تسرب أو قصر عمر البطاريات.
- أخرج البطاريات الفارغة فورا لتجنب حدوث تسرب في حجيرة البطارية. يحظر لمس حامض البطاريات المكشوف، فقد يتسبب ذلك في إصابات جلدية.
- لا تتخلص من بطارية في نار أو فرن ساخن ولا تسحقها أو تقطعها ميكانيكيا، وإلا التلف بالتب الله ال تقدم التعالية في بيئة محيطة ترتفع بها درجة الحرارة بشكل مفرط، وإلا فقد يحدث
	- انفجار أو تسرب لسائل أو غاز قابل لالشتعال؛ وقد يؤدي تعرض بطارية لضغط هوائي منخفض للغاية إلى حدوث انفجار أو تسرب لسائل أو غاز قابل لالشتعال.

مالحظة: أخرج البطاريتين من حجيرتهما إذا كنت تنوي عدم االستخدام لفترة زمنية ممتدة.

#### **2-3-4.التعامل مع وحدة التحكم عن بعد**

- يمنع تعريض وحدة التحكم عن بعد للسقوط أو الصدمات.
- يمنع دخول أي سائل إلى وحدة التحكم عن بعد. فإن دخلت المياه إلى وحدة التحكم عن بعد فامسحها بقطعة قماش جافة على الفور.
	- تجنب وضع وحدة التحكم عن بعد بالقرب من مصادر الحرارة أو الرطبة
	- ال تحاول فك وحدة التحكم عن بُعد إال في حالة الحاجة إلى تركيب بطاريات جديدة فيها.

### **2-3-5.تشغيل نطاق وحدة التحكم عن بعد**

ِّصوب وحدة التحكم عن بُعد تجاه مستشعر إشارة التحكم عن بُعد في الشاشة.

استخدم وحدة التحكم عن بُعد في نطاق 5 أمتار من المستشعر في الشاشة بزاوية 20 درجة من اليسار واليمين. مالحظة:

- قد ال تعمل وحدة التحكم عن بُعد على نحو صحيح إذا تعرض مستشعر التحكم عن بُعد في الشاشة ألشعة شمس مباشرة أو إضاءة قوية، أو عند وجود حائل يعيق إرسال اإلشارة.
	- استخدم كبل مستشعر أشعة تحت حمراء لتحسين أداء وحدة التحكم عن بُعد. )راجع .5-[3 IR](#page-25-1) [connection](#page-25-1) لالطالع على التفاصيل(
- اسحب العدسة إلى أسفل لتحسين أداء وحدة التحكم عن بعد وسهولة مالحظة معلومات مصباح حالة الطاقة.
	- ادفع العدسة لأعلى إذا لزم الأمر لتحريك الشاشة.
	- اسحب أو اضغط على العدسة إلى أن تصدر صوت نقرة.

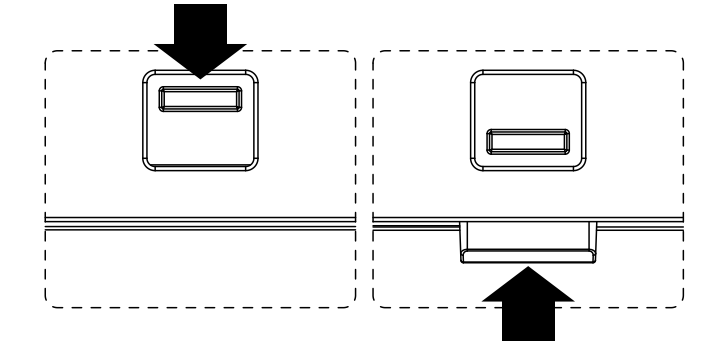

<span id="page-21-0"></span>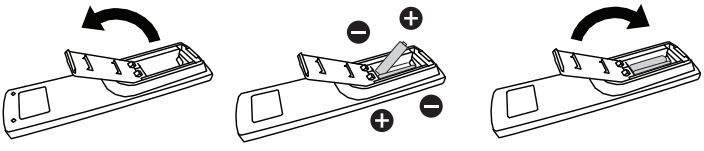

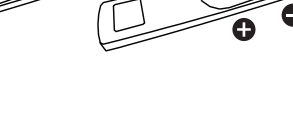

### **2-4.غطاء USB**

- استخدم غطاء USB والبراغي لتغطية محرك أقراص USB المحمول.
	- ِّ ب محرك أقراص USB المحمول. رك
		- ركْب غطاء USB.
	- - استخدم البراغي المتوفرة لتثبيت غطاء USB.

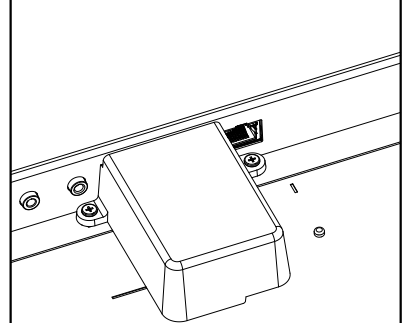

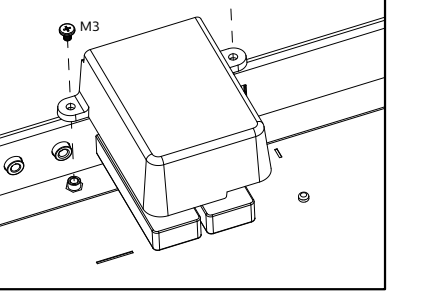

 $\overline{\mathbf{Q}}$  M<sub>3</sub>

<span id="page-22-0"></span>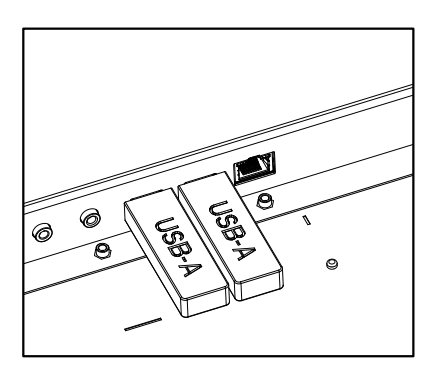

- الحجم األقصى المناسب لمحرك أقراص USB المحمول:
- USB: 20( عرض( × 10 )ارتفاع( × 60 )عمق( مم

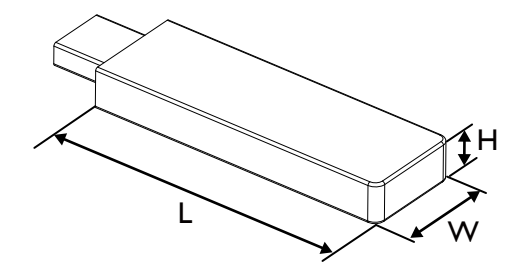

### **2-5.غطاء مفتاح التيار المتردد**

- استخدم غطاء مفتاح التيار المتردد لتغطية مفتاح التيار المتردد.
	- ركَّب غطاء مفتاح التيار المتردد.
- بِّت غطاء مفتاح التيار المتردد بالبرغي المتوفر ضمن الملحقات.

<span id="page-23-0"></span>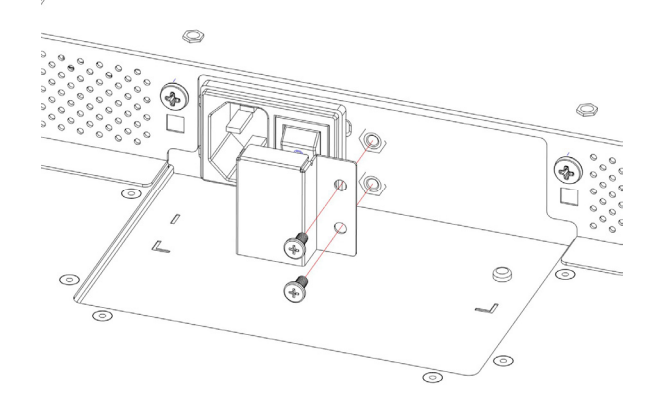

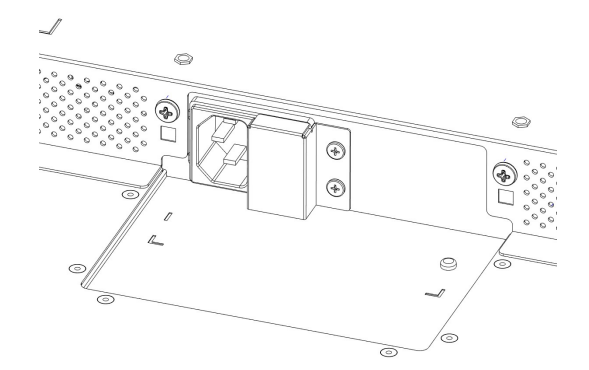

- **. توصيل أجهزة خارجية**
- **3-1.توصيل أجهزة خارجية )VCD/VCR/DVD)**
	- **3-1-1.استخدام مدخل تشغيل الفيديو HDMI**

<span id="page-24-0"></span>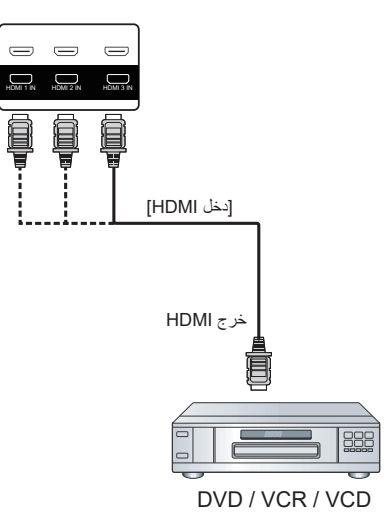

- **3-2.توصيل جهاز كمبيوتر**
	- **3-2-1.استخدام مدخل DVI**

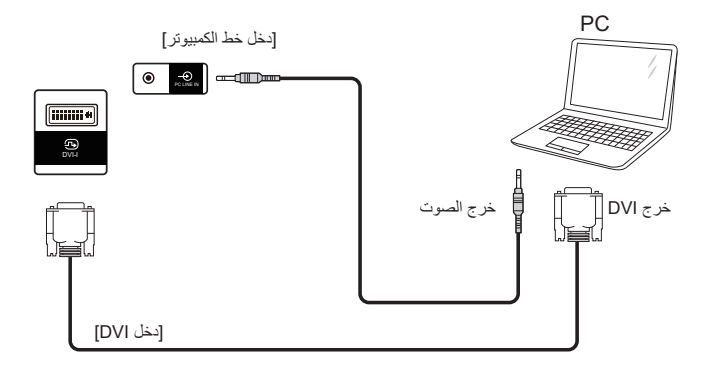

**3-2-2.استخدام مدخل HDMI**

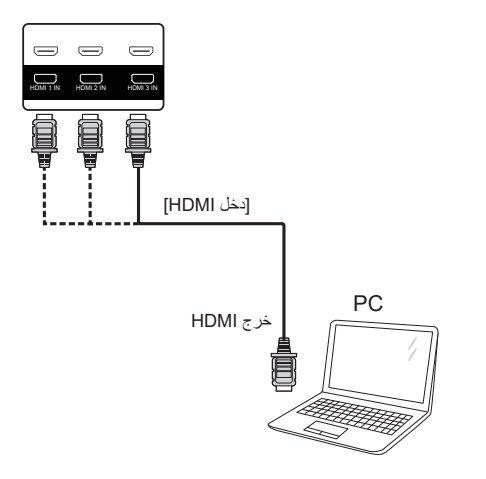

<span id="page-25-0"></span>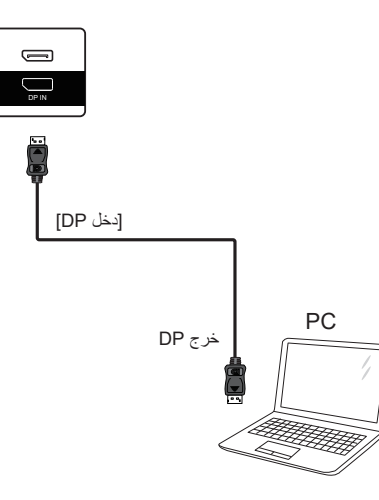

### **3-3.توصيل شاشات عرض متعددة في سلسلة متصلة على التوالي**

يمكن ربط العديد من الشاشات في سلسلة متصلة على التوالي في بعض استخدامات لوحات العرض.

#### **3-3-1.اتصال وحدة التحكم في الشاشة**

وصل موصل ]خرج 232RS ]الخاص بـ الخاص بشاشة 1 بموصل ]دخل 232RS ]الخاص بـ الخاص بشاشة .2

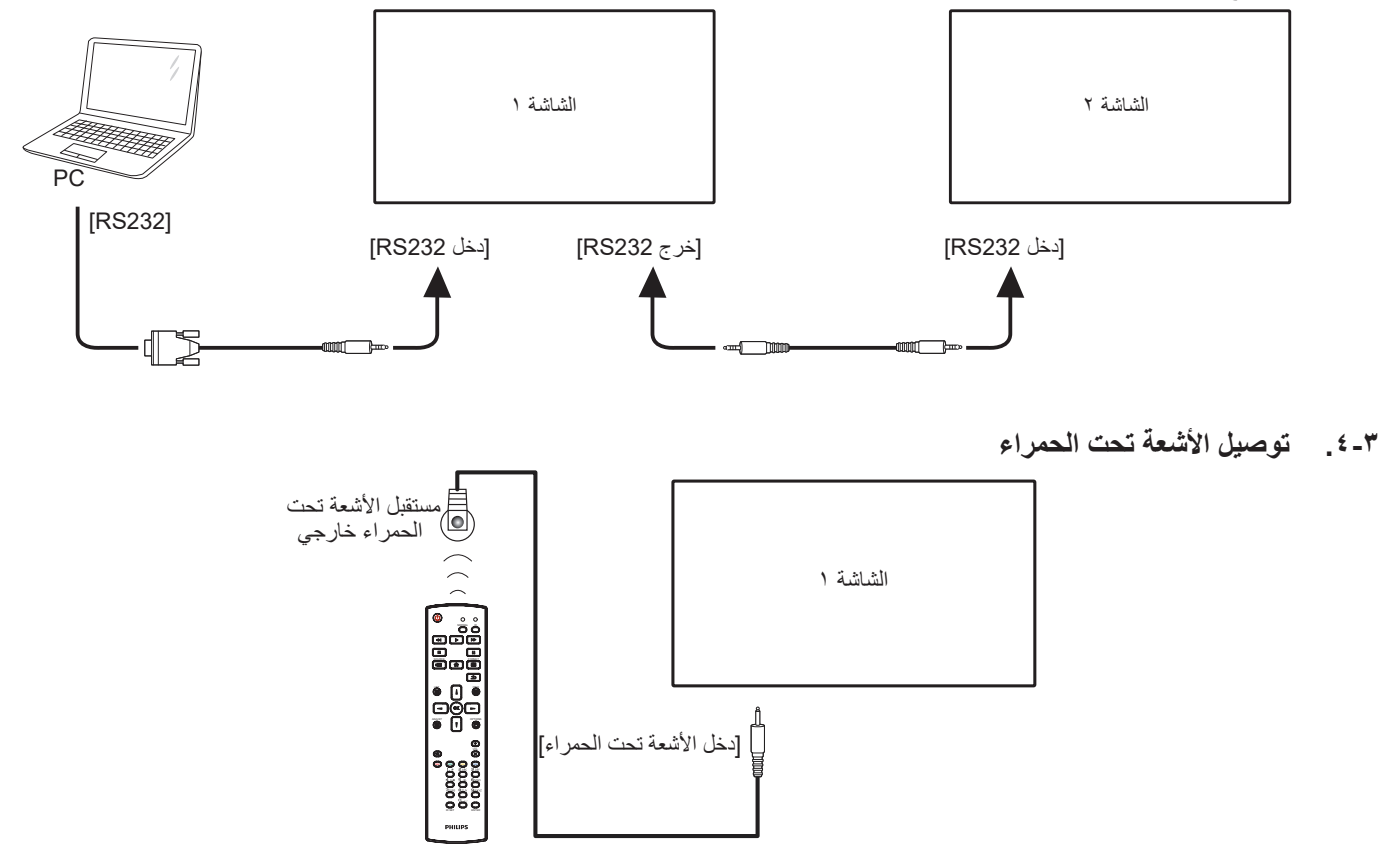

#### <span id="page-25-1"></span>مالحظة:

سيتوقف حساس وحدة التحكم بالشاشة عن بُعد إذا تم توصيل **]دخل األشعة تحت الحمراء[**.

### <span id="page-26-1"></span>**3-5.التوصيل التمريري لألشعة تحت الحمراء**

<span id="page-26-0"></span>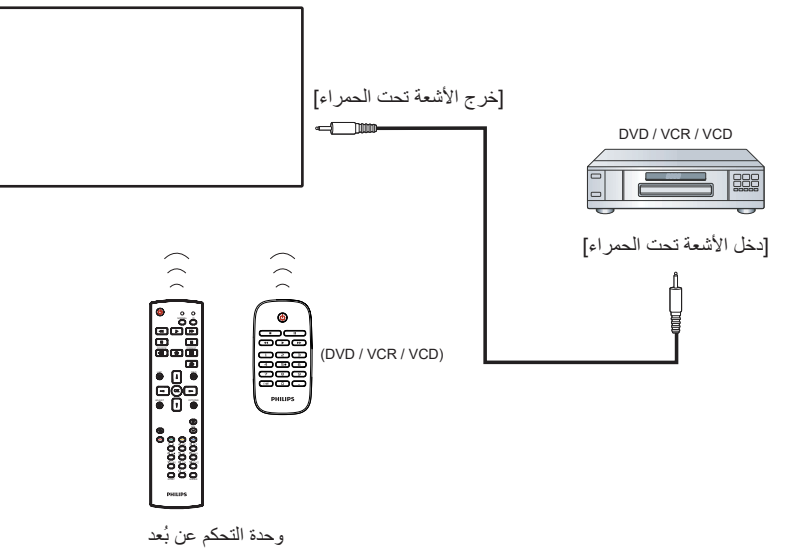

### **3-6.التوصيل السلكي بالشبكة**

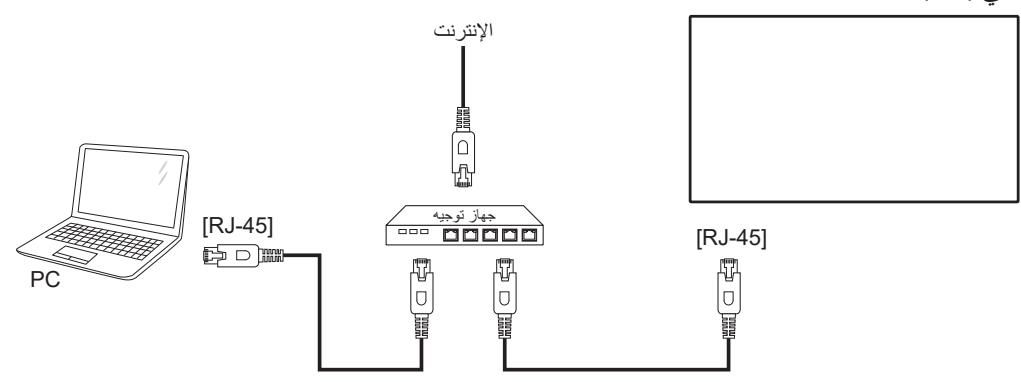

#### **إعدادات الشبكة:**

- شغّل جهاز التوجيه (الراوتر) ومكّن إعداد DHCP (بروتوكول التهيئة الديناميكية للمضيف) الخاص به.
	- ِّ وصل جهاز التوجيه بهذه الشاشة عن طريق كبل Ethernet.
	- - اضغط على الزر ] [ **الصفحة الرئيسية** في وحدة التحكم عن بُعد ثم حدد الخيار **إعداد**.
		- حدد **االتصال بالشبكة** ثم اضغط على الزر ] [.
			- انتظر حتى تعثر هذه الشاشة على اتصال الشبكة.
		- إذا ظهرت نافذة "اتفاقية ترخيص المستخدم النهائي"، فوافق على االتفاقية.
		- ملاحظة: التوصيل بكابل CAT-5 Ethernet مغطى ليتوافق مع توجيهات EMC.

### **. التشغيل**

مالحظة: يوجد زر التحكم الموضح في هذا القسم أساسا على وحدة التحكم عن بعد، ما لم يذكر خالف ذلك.

#### **4-1.تشغيل ملفات الوسائط المتعددة من جهاز USB**

- ّ وصل جهاز USB بالمنفذ الخاص به على الشاشة.

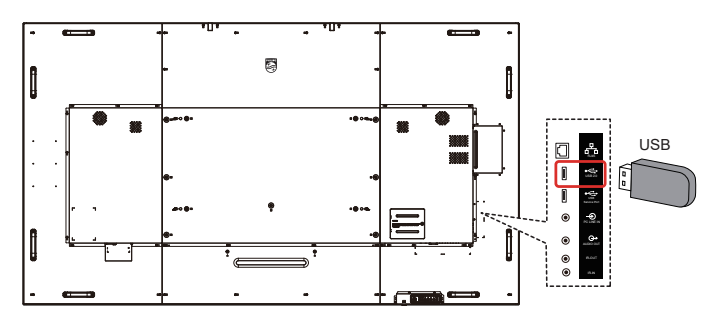

- اضغط على الزر ] [ **المصدر**، واختر **USB**، واضغط على الزر ] [.

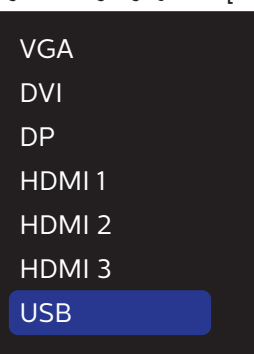

 - ً سيتم تلقائيا اكتشاف الملفات القابلة للتشغيل لجهاز USB َّ الموصل. وسيتم تصنيف ً الملفات تلقائيا إلى 3 أنواع: **صورة** و**موسيقى** و**فيلم**.

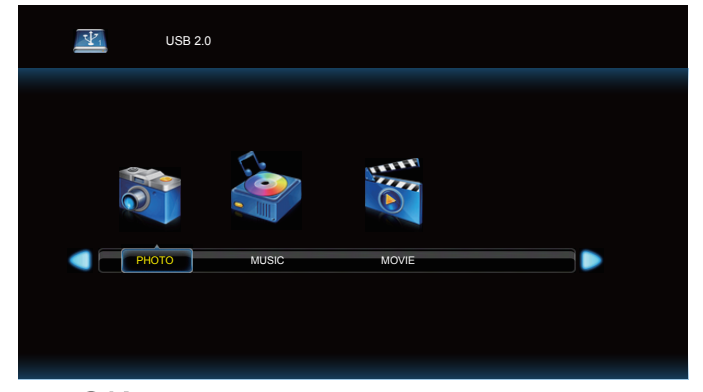

- اضغط على الزر ] [ أو ] [ الختيار العنصر. واضغط على الزر ] [ لدخول قائمة تشغيله.
	- اضغط على الزر ] [ أو ] [ أو ] [ أو ] [ الختيار ملف. واضغط على الزر ] [ أو ] [ لبدء التشغيل.
		- اتبع التعليمات المعروضة على الشاشة للتحكم في خيارات التشغيل.
		- اضغط على األزرار ]التشغيل[ ) ( للتحكم في التشغيل.

<span id="page-27-0"></span>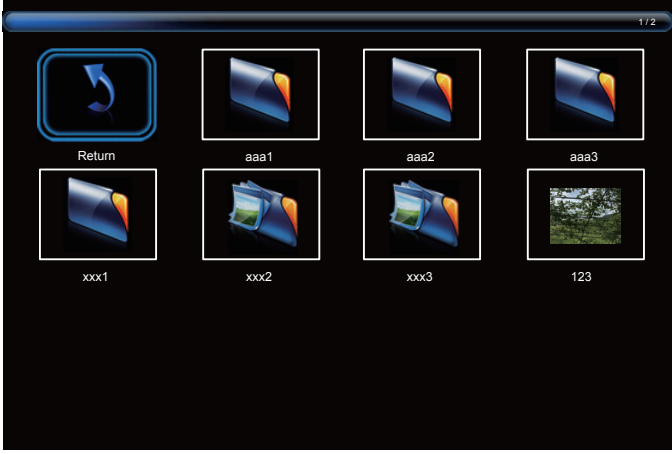

- اضغط على الزر ] [ أو ] [ أو ] [ أو ] [ الختيار العنصر "عودة" ثم اضغط على الزر [UK] للعودة إلى المستوى الأعلى<sub>.</sub>

# فيما يلي نعرض نظرة عامة على قائمة البيانات المعروضة على الشاشة )OSD)، بحيث **. قائمة البيانات المعروضة على الشاشة )OSD)**

يمكن الرجوع إليها لمزيد من المعلومات عن ضبط الشاشة.

#### **5-1.التنقل في قائمة OSD**

#### **5-1-1.يمكنك التنقل في قائمة OSD باستخدام وحدة التحكم عن بعد**

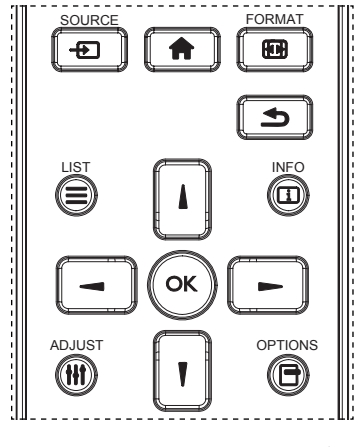

- اضغط على الزر ] [ في وحدة التحكم عن بُعد لعرض قائمة OSD.
	- اضغط على الزر ] [ أو ] [ لتحديد العنصر المطلوب ضبطه.
	- - اضغط على الزر ]موافق[ أو الزر ] [ للدخول إلى القائمة الفرعية.
- ٤- في القائمة الفرعية، اضغط على الزر [4] أو [¶] للتبديل بين العناصر، واضغط على الزَّر [ • ] أو [ • ] لضبط الإعدادات. في حالٌ وجود قائمة فرعية، اضغط على الزر ]OK ]أو ] [ للدخول إلى القائمة الفرعية.
- اضغط على زر ] [ للرجوع إلى القائمة السابقة، أو على زر ] [ للخروج من قائمة المعلومات المعروضة.

#### **5-1-2.التنقل بين قائمة OSD باستخدام أزرار التحكم في جهاز العرض**

- اضغط على زر ]قائمة[ لعرض قائمة OSD.
- اضغط على الزر ] [ أو ] [ لتحديد العنصر المطلوب ضبطه.
	- - اضغط على الزر ] [ للدخول إلى القائمة الفرعية.
- ٤- في القائمة الفرعية، اضغط على الزر [▲] أو [▼] للتبديل بين العناصر، واضغط على الزر [十] أو [一] لضبط الإعدادات. في حالة وجود قائمة فرعية، اضغط على الزر [十] للدخول إليها.
	- اضغط على زر ]قائمة[ للرجوع إلى القائمة السابقة، أو استمر في الضغط على زر ]قائمة[ للخروج من قائمة المعلومات المعروضة.

<span id="page-28-0"></span>**5-2.نظرة عامة على قائمة البيانات المعروضة على الشاشة )OSD)**

#### **5-2-1.قائمة الصورة**

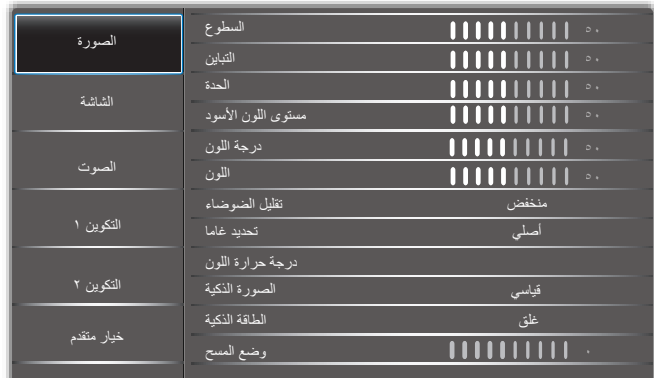

#### **السطوع**

يتيح ضبط درجة سطوح تباين اإلضاءة الخلفية للشاشة.

#### **التباين**

ضبط معدل التباين إلشارة الدخل.

#### **الحدة**

هذه الوظيفة قادرة رقميا على الحفاظ على صورة واضحة في أي توقيت. اضبط حدة الصورة حسب وضع الصورة المستخدم.

#### **مستوى اللون األسود**

ضبط مستوى سطوع الصورة للخلفية.

ملاحظة: يعتبر وضع الصور sRGB وضعًا قياسيًا ولا يمكن تعديله.

#### **درجة اللون )تدرج اللون(**

ضبط درجة لون الشاشة.

اضغط على زر + ليتحول لون الجلد إلى اللون األخضر.

اضغط على زر - ليتحول لون الجلد إلى اللون الأرجواني.

مالحظة: وضع الفيديو فقط.

### **اللون )تشبع(**

ضبط لون الشاشة. اضغط على زر + لزيادة عمق اللون. اضغط على زر - لتقليل عمق اللون. مالحظة: وضع الفيديو فقط

#### **تقليل الضوضاء**

ضبط مستوى تقليل الضوضاء.

#### **تحديد غاما**

حدد وضع غاما العرض، ويشير ذلك إلى منحنى سطوع دخل اإلشارة. ثم أختر قيمة من {أصلي} / {7, 7} / {جاما S} / {S}.}. [7, 1}. ملاحظة: يعتبر وضع الصور sRGB وضعًا قياسيًا ولا يمكن تعديله.

#### **درجة حرارة اللون**

يستخدم لضبط درجة الحرارة اللونية. تصبح الصورة أكثر حمرة بانخفاض قيمة درجة حرارة اللون، وتصبح أكثر زرقة مع تناقص القيمة.

#### **الصورة الذكية**

#### إعداد PQ

وضع الكمبيوتر الشخصي: }قياسي{ / }لمعان مرتفع{ / }sRGB}. وضع الفيديو: }قياسي{ / }لمعان مرتفع{ / }سينما{.

#### **الطاقة الذكية**

التحكم في الطاقة الذكية ال عالقة له بالتحكم في السطوع:

- اإلعداد األولي للسطوع 70 )مدى من 0 إلى 100( %70 استهالك طاقة هي أقصى استهالك للطاقة
- الطاقة الذكية غلق: ال تعديل متوسط: %65 استهالك طاقة حسب اإلعدادات الحالية مرتفع: ٨٠٪ استهلاك طاقة حسب الإعدادات الحالية

#### **إعادة تعيين الصورة**

إعادة تعيين كل اإلعدادات في قائمة "الصورة". حدد "نعم" واضغط على زر "تعيين" الستعادة بيانات إعادة ضبط المصنع. اضغط على زر "إنهاء" لإللغاء والعودة إلى القائمة السابقة.

#### **5-2-2.قائمة الشاشة**

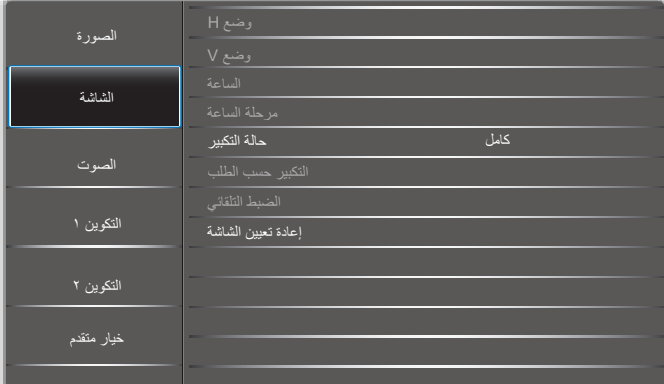

#### **الوضع H**

يتيح التحكم في الوضع الأفقي للصورة في نطاق مساحة العرض في LCD. اضغط على زر + لتحريك الشاشة يمينًا. ً اضغط على زر - لتحريك الشاشة يسارا. مالحظة: دخل VGA فقط.

#### **الوضع V**

يتيح التحكم في الوضع الرأسي للصورة في نطاق مساحة العرض في LCD. اضغط على زر + لتحريك الشاشة لأعلى. اضغط على زر - لتحريك الشاشة لأسفل. مالحظة: دخل VGA فقط.

#### **الساعة**

اضغط على الزر + لتوسيع عرض الصورة إلى جهة اليمين في الشاشة. اضغط على الزر - لتضييق عرض الصورة إلى جهة اليسار في الشاشة. مالحظة: دخل VGA فقط.

#### **مرحلة الساعة**

تحسين تركيز ووضوح وثبات الصورة بزيادة أو تقليل هذا اإلعداد. مالحظة: دخل VGA فقط.

#### **حالة التكبير**

<span id="page-29-0"></span>وضع الكمبيوتر الشخصي: }كامل{ / }3:4{ / }1:1{ / }9:16{/ }9:21{/ }مخصص{. وضع الفيديو: {كامل} / {3:2} / {1:1} / {1:1}}/ {مخصص}.

\*يتم تحديد وضع الزوم حسب الدخل. إذا كان الدخل في نوافذ متعددة يتم تفعيل اإلعداد في النوافذ التي بها نفس الدخل.

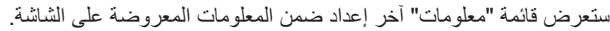

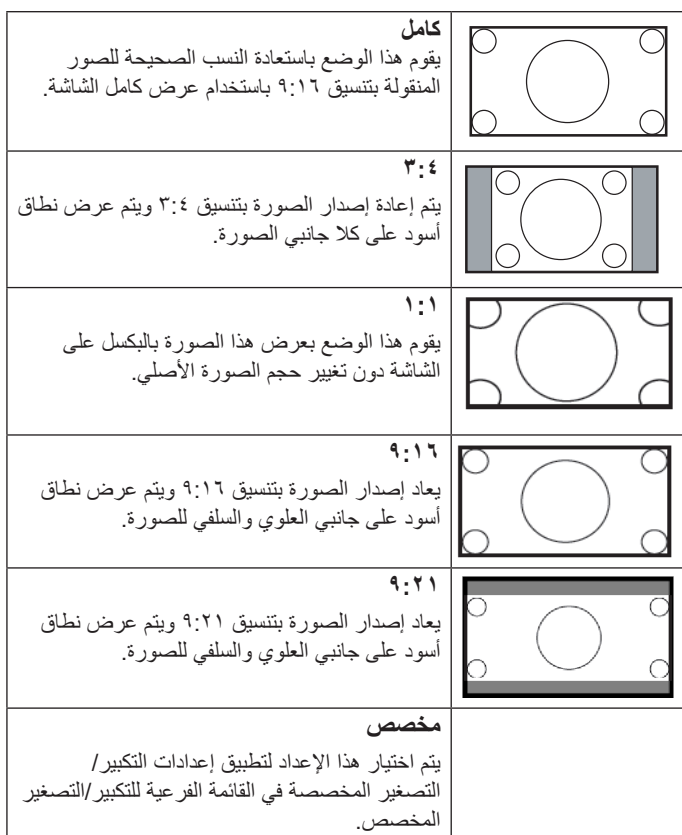

#### **التكبير حسب الطلب**

يمكن استخدام هذه الوظيفة لتحسين إعدادات التكبير/التصغير المخصصة بما يالئم الصورة المراد عرضها.

مالحظة: ال تتاح هذه الوظيفة إال عند ضبط }حالة التكبير{ على }مخصص{.

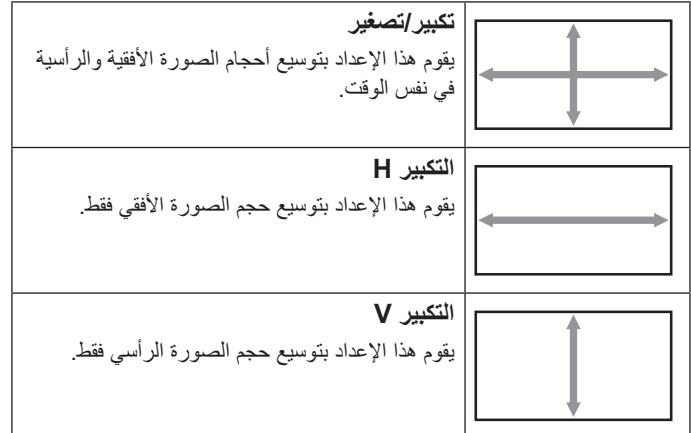

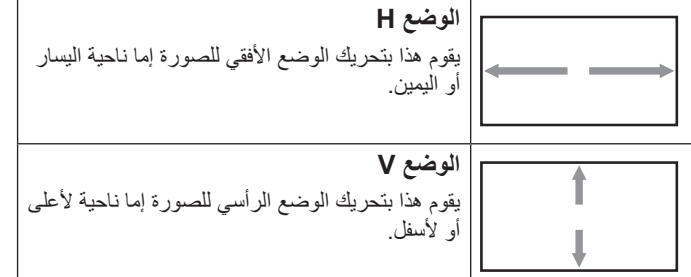

#### **الضبط التلقائي**

اضغط على "تعيين" لرصد وضبط وضع H ووضع V والساعة والمرحلة تلقائيًا. مالحظة: دخل VGA فقط.

#### **إعادة تعيين الشاشة**

إعادة كل الإعدادات في قائمة الشاشة إلى القيم المعينة سابقًا في المصنع.

#### **5-2-3.الصوت**

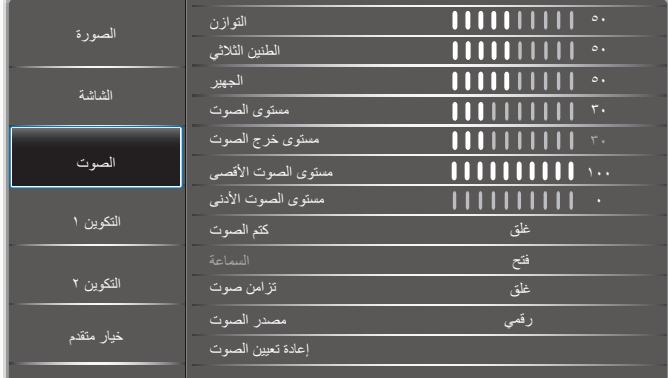

#### **التوازن**

ضبط هذه الخاصية يضمن توازن مخرج الصوت يمينًا ويسارًا.

#### **الطنين الثالثي**

يضبط هذا الخيار زيادة المستويات المرتفعة من الصوت أو خفضها.

#### **الجهير**

يضبط هذا الخيار زيادة المستويات المنخفضة من الصوت أو خفضها.

#### **مستوى الصوت**

ضبط مستوى الصوت.

#### **مستوى خرج الصوت**

اضبطه لرفع مستوى صوت خرج الخط أو خفضه.

مستوى الصوت األدنى ≥ مستوى الصوت ≥ مستوى الصوت األقصى

مالحظة: سيتم تعطيل هذه الوظيفة عند ضبط "تزامن خر صوت" على وضع التشغيل.

#### **مستوى الصوت األقصى**

لضبط القيود التي يضعها المستخدم على الحد الأقصى في إعدادات الصوت،

### **مستوى الصوت األدنى**

يضبط هذا الخيار التحديد الحد األدنى من إعدادات مستوى الصوت. **كتم الصوت**

يُستخدم هذا الخيار لغلق/فتح خاصية كتم الصوت.

#### **السماعة**

يُستخدم هذا الخيار لتشغيل السماعة أو إيقاف تشغيلها. مالحظة: ال تتوفر هذه الوظيفة إال عند ضبط "تزامن خر صوت" على وضع التشغيل.

#### **تزامن صوت**

<span id="page-30-0"></span>تمكين/تعطيل إمكانية ضبط مستوى الصوت الخارج (خط الخرج) بحيث يتزامن مع مستوى صوت السماعات الداخلية، لكن سيتم كتم صوت سماعة PD الداخلية بشكل إجباري.

#### **مصدر الصوت**

حدد مصدر دخل الصوت.

تناظري: إصدار الصوت من دخل الصوت. رقمي: إصدار الصوت من DVI/HDMI.

Displyport: إصدار الصوت من DP

#### **إعادة تعيين الصوت**

يعيد هذا الخيار ضبط كل الإعدادات في قائمة ا**لصوت** إلى قيم المصنع المحددة مسبقًا<sub>.</sub>

#### **5-2-4.قائمة التكوين 1**

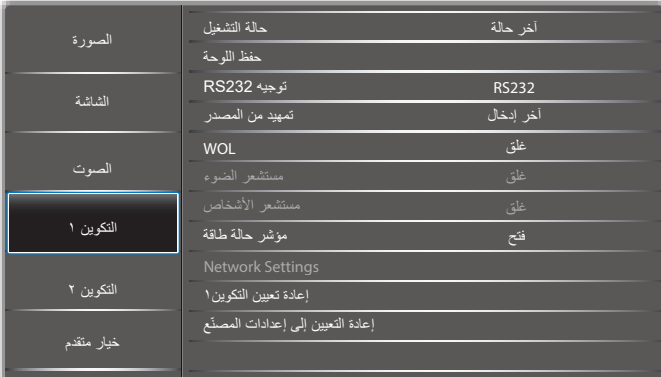

#### **حالة التشغيل**

حدد حالة الشاشة عند توصيل سلك الطاقة في المرة القادمة.

- }إيقاف التشغيل{ ستظل الشاشة على وضع إيقاف التشغيل عند توصيل سلك الطاقة بمأخذ التيار الكهربائي بالحائط.
	- }فرض التشغيل{ ستنتقل الشاشة إلى وضع التشغيل عند توصيل بمأخذ التيار الكهربائي بالحائط.
- }آخر حالة{ ستعود الشاشة إلى حالة التشغيل السابقة )تشغيل/إيقاف تشغيل/استعداد( عند نزع أو استبدال سلك الطاقة.

#### **حفظ اللوحة**

اختر لتفعيل وظائف حفظ اللوحة وبالتالي تقليل خطورة "ثبات الصورة" أو "الصورة المخفية".

- }السطوع{ حدد الخيار }فتح{ وسيتم تقليل سطوع الصورة إلى المستوى المناسب. وستكون إعدادات اللمعان في قائمة الصورة غير متاحة عند اختيارها.
- {تحريك البكسل} حدد الفاصل الزمني ({تلقائي} / {١٠ ~ ٩٠٠} ثانية / {غلق}) ً للشاشة لتكبير حجم الصورة قليال وتحريك موضع البكسل في االتجاهات األربعة (لأعلى ولأسفل ولليسار ولليمين).

#### **توجيه 232RS**

حدد منفذ التحكم في الشبكة.

حدد من بين: {RS232} / {LAN ->RS232}.

#### **تمهيد من المصدر**

حدد المصدر عند التمهيد.

#### **WOL**

يتم اختياره لتشغيل أو إيقاف وظيفة التنبيه في شبكة LAN.

حدد من بين: {غلق} / {فتح}

#### **مستشعر الضوء )يتطلب ملحق Box Sensor External 41CRD من Philips)**

اختر تشغيل أو إيقاف ضبط اإلضاءة الخلفية حسب سطوع بيئة التشغيل.

حدد من بين: {غلق} / {فتح}

#### **مستشعر األشخاص )يتطلب ملحق Box Sensor External 41CRD من Philips)**

تعمل هذه الوظيفة على تشغيل اإلضاءة الخلفية عندما تستشعر وجود إنسان وإيقافها بعد فترة زمنية محددة.

وتتمثل الخيارات المتاحة فيما يلي:

 }غلق{ )افتراضي(، }.Min10 {,}.Min20 {,}.Min30 {,}.Min40 }, .{60Min.}, {50Min.}

#### **مؤشر حالة طاقة**

اختر }غلق{ إليقاف تشغيل المؤشر.

#### **NetworkSettings**

- تمكين DHCP >ال يمكن تعديل عنوان IP / قناع الشبكة الفرعية / البوابة االفتراضية.
- تعطيل DHCP >يمكن إدخال عنوان IP ً / قناع الشبكة الفرعية/البوابة االفتراضية يدويا.

#### **إعادة تعيين التكوين1**

إعادة كل الإعدادات في قائمة التكوين ١ إلى قيم المصنع المحددة مسبقًا.

#### **ّع إعادة التعيين إلى إعدادات المصن**

إعادة جميع اإلعدادات في قوائم المعلومات المعروضة على الشاشة }الصورة{ و}الشاشة{ و{الصوت} و{PIP} (صورة داخل صورة) و{التكوينِ 1} و{التكوين ٢} و{Advanced option) (خيار متقدم) إلى قيم المصنع المحددة مسبقًا.

اضغط على الزر [➡] أو [➡] لتحديد {إعادة ضبط}، واضغط على الزر [OK] لتنفيذ إعادة الضبط.

#### **5-2-5.قائمة التكوين2**

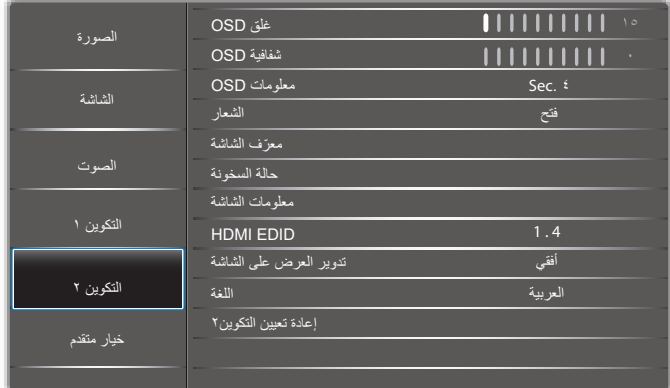

#### **غلق OSD**

اضبط الفترة الزمنية التي تظل فيها قائمة العرض على الشاشة. وتتمثل الخيارات المتاحة فيما يلي: }5 ~ 100{ ثانية.

#### **شفافية OSD**

ضبط شفافية قوائم OSD.

 }0{ - إيقاف الشفافية.

 }100-1{ - مستوى الشفافية 100-1

#### **معلومات OSD**

<span id="page-31-0"></span>اضبط الفترة الزمنية التي يتم عرض فيها معلومات OSD على الركن األيمن العلوي للشاشة. سوف تظهر معلومات OSD عند تغيير إشارة الدخل.

ستظل معلومات OSD على الشاشة مع تحديد }غلق{.

وتتمثل الخيارات المتاحة فيما يلي: }1 - 60{ ثانية.

#### **الشعار**

حدد هذا الخيار لتمكين عرض صورة الشعار أو تعطيله عند تشغيل الشاشة. وتتمثل الخيارات المتاحة فيما يلي: {غلق} /{فتح}

#### **ّ معرف الشاشة**

عيِّن رقم التعريف للتحكم في الشاشة من خالل اتصال 232RS. يجب أن تحتوي كل شاشة على رقم هوية فريد عند توصيل مجموعات متعددة من الشاشة. يتراوح رقم معرف الشاشة ما بين ١ إلى ٢٥٥.

- }255-1{ } ّ معرف الشاشة{ اإلعداد االفتراضي هو .1
	- }255-1{ }مجموعة الشاشات{ اإلعداد االفتراضي هو .1
		- }15-1{ }مصفوفة التجانب{ اإلعداد االفتراضي هو .1
- ً ا } ّ معرف تلقائي{ تتيح وظيفة } ّ معرف تلقائي{ إعداد } ّ معرف الشاشة{ للجهاز المتصل وفق إلعدادات }مصفوفة التجانب{. على سبيل المثال: يتم ضبط مصفوفة التجانب على 4
	- }مصفوفة التجانب{: يتراوح رقم مصفوفة التجانب ما بين 1 إلى .15 يكون اإلعداد االفتراضي .1

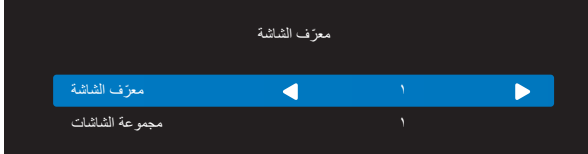

- } ّ معرف تلقائي{: وتتمثل الخيارات فيما يلي: }Start( }بداية(/ }نهاية{. ويكون الخيار الافتراضـي هو {نـهاية}.
- انتقل إلى خيار بداية لضبط هويات األجهزة المتواجدة خلف الجهاز الحالي. ً وبمجرد االنتهاء من الضبط، ينتقل الخيار تلقائيا إلى نهاية. إذا أردت استخدام هذه الوظيفة فاربط جميع الأجهزة بكابل RS-232 بشكل تسلسلي، ثم اضبط منافذ التحكم أيضا على -232RS.

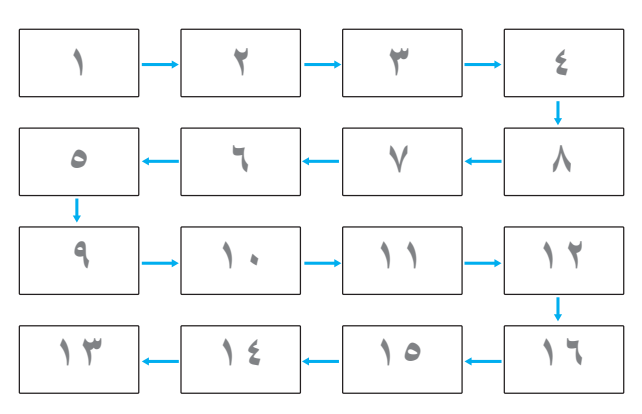

#### **حالة السخونة**

تسمح هذه الوظيفة بالتحقق من حالة الحرارة في أي وقت.

#### **معلومات الشاشة**

عرض معلومات عن الشاشة، بما في ذلك مصدر الدخل والدقة ورقم الطراز وإصدار البرامج والرقم التسلسلي و ساعات التشغيل و عنوان MAC.

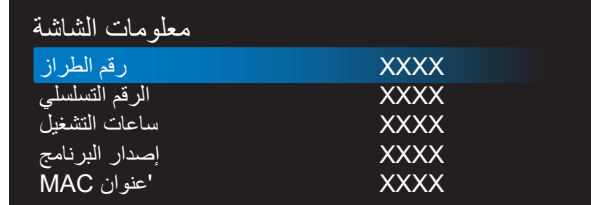

#### **HDMI FDID**

تبديل نوع EDID HDMI:{ 1.4 HDMI {,}2.0 HDMI}.

**تدوير العرض على الشاشة**

أفقي/عمودي

#### **اللغة**

تعيين لغة قائمة المعلومات المعروضة على الشاشة.

#### **إعادة تعيين التكوين2**

إعادة جميع الإعدادات في قائمة التكوين ٢ إلى قيم المصنع المحددة مسبقًا.

#### **5-2-6.خيار متقدم**

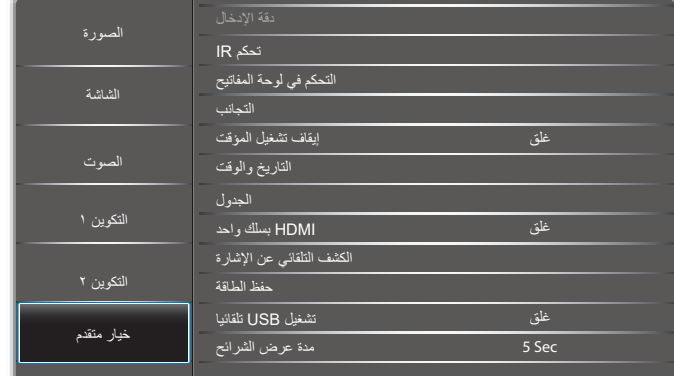

#### **دقة اإلدخال**

اضبط الدقة دخل VGA. وال يطلب هذا إال عند تعذر الشاشة اكتشاف الدقة دخل VGA على نحو صحيح.

مالحظة: يُستخدم هذا اإلعداد مع دخل VGA فقط.

وتتمثل الخيارات المتاحة فيما يلي:

- ${10}$   ${10}$   ${10}$   ${10}$   ${10}$   ${10}$   ${10}$   ${10}$   ${10}$   ${10}$   ${10}$   ${10}$   ${10}$   ${10}$   ${10}$   ${10}$   ${10}$   ${10}$   ${10}$   ${10}$   ${10}$   ${10}$   ${10}$   ${10}$   ${10}$   ${10}$   ${10}$   ${10}$   ${10}$   ${10}$   ${10}$   ${10$ 
	- ${1.0 \cdot x170.} / 1.0 \cdot x12.0$
	- ${117... \times 197 \cdot / 17... \times 17... }$ 
		- }تلقائي{ ً : يحدد الدقة تلقائيا.

تصبح اإلعدادات المحددة نشطة بعد إيقاف تشغيل الطاقة وتشغيلها مرة ثانية.

#### **تحكم IR**

يتيح هذا اإلعداد تحديد وضع التشغيل لوحدة التحكم عن بعد عند توصيل عدة شاشات من خالل اتصال C232RS.

- }عادي{ يمكن تشغيل كل الشاشات بشكل طبيعي من خالل وحدة التحكم عن بعد.
- }ابتدائي{ يقوم بتحديد هذه الشاشة كشاشة رئيسية لتشغيل وحدة التحكم عن بعد. مع العلم أنه يتم تشغيلها فقط من خلال وحدة التحكم عن بعد. (في الوضع الأولي يتم معالجة مفتاح األشعة تحت الحمراء بغض النظر عن إعدادات معرف الشاشة أو مجموعة الشاشات).
- <span id="page-32-0"></span> }ثانوي{ - يقوم بتحديد هذه الشاشة كشاشة ثانوية. وهذه الشاشة ال يمكن تشغيلها بواسطة وحدة التحكم عن بعد، فهي تستقبل فقط إشارة التحكم من الشاشة االبتدائية من خالل اتصال C232RS.
	- }قفل الجميع{ / }قفل الجميع إال حجم الصوت{ / }قفل الجميع إال الطاقة{/}قفل الكل إال VOL & PWR }- قفل وظيفة وحدة التحكم من بُعد لهذه الشاشة. إللغاء القفل، اضغط مع الاستمرار على الزر [لـفـــا] معلومات في وحدة التحكم عن بُعد لمدة ٦ (ست) ثوانِ.

#### **التحكم في لوحة المفاتيح**

اختر هذه الخاصية لتمكين وظيفة لوحة المفاتيح في الشاشة (أزرار التحكم) أو تعطيلها.

- }مفتوح{ تمكن وظيفة لوحة المفاتيح.
- }قفل الجميع{ / }قفل الجميع إال حجم الصوت{ / }قفل الجميع إال الطاقة{ / }قفل الكل إال VOL & PWR}- تعطيل وظيفة لوحة المفاتيح.
- مالحظة: يستخدم "وضع قفل التحكم في لوحة المفاتيح" لتعطيل الوصول إلى جميع ً وظائف التحكم في لوحة المفاتيح تماما. لتمكين أو تعطيل قفل التحكم في لوحة المفاتيح، اضغط مع الاستمرار على زري [十] و[]∎ لمدة تزيد على ٣ ثوانِ.

#### **التجانب**

باستخدام هذه الوظيفة، يمكن إنشاء مصفوفة شاشة كبيرة أحادية )حائط فيديو( تتكون مما يصل إلى ٢٢٥ مجموعة من هذه الشاشة(ما يصل إلى ١٥ مجموعة على الجانب الرأسي و10 مجموعات على الجانب الأفقي). تتطلب هذه الوظيفة اتصال تسلسلي على التوالي.

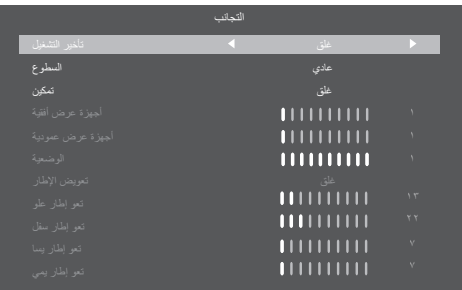

#### **إيقاف تشغيل المؤقت**

عيّن وقت إيقاف تشغيل تلقائيا (بالساعات).

#### **التاريخ والوقت**

تتيح ضبط الوقت والتاريخ الحالي للساعة الداخلية لهذه الشاشة. مالحظات:

تعريف وإجراءات التوقيت الصيفي.

يُعَد الاستخدام الحالي للتوقيت الصيفي أداة تذكير لمن لا يعرف كيفية ضبط الساعة على التوقيت الصيفي.

ً ال يتم ضبط ساعة قياس الوقت الحقيقي تلقائيا. تكمن المشكلة في عدم وجود قواعد متفق عليها حول موعد ضبط الساعة حسب المنطقة أو البلد. ولحل هذه المشكلة يجب أن يكون ً المستخدم قادرا على ضبط وقت بدء التوقيت الصيفي. عندما يكون ضبط التوقيت الصيفي قيد التشغيل (يمكن تحديده من قِبل المستخدم)، يجب أن يتم ضبط ساعة الوقت الحقيقي في وقت وتاريخ تشغيل التوقيت الصيفي وإيقافه. يجب تقديم الساعة ساعة واحدة عند الساعة 2 في تاريخ بدء التوقيت الصيفي. يجب تأخير الساعة ساعة واحدة عند الساعة 2 في نهاية التوقيت الصيفي.

يجب استبدال عنصر قائمة تشغيل/إيقاف تشغيل التوقيت الصيفي الموجود بالقائمة ذات التكوين التالي:

يفتح عنصر القائمة {Daylight saving} (ضبط التوقيت الصيفي) قائمة فرعية تحتوي على العناصر التالية:

- عنصر القائمة {تاريخ بدء توفير استهلاك الطاقة في النهار} عنصر التحديد الأحد }األول، الثاني، الثالث، الرابع، األخير{ من عنصر التحديد }12-1 الشهر{
- عنصر القائمة {تاريخ انتهاء توفير استهلاك الطاقة في النهار} عنصر التحديد الأحد }األول، الثاني، الثالث، الرابع، األخير{ من عنصر التحديد }12-1 الشهر{
	- عنصر القائمة }وقت التصحيح{ عنصر التحديد },0.5 ,1.0 ,1.5 2.0{ ساعة
	- عنصر القائمة {Daylight saving} (ضبط التوقيت الصيفي) عنصر التحديد }فتح ، غلق{

عندما يكون "توقيت صيفي" معيَّنًا على "فتح"، سيتم تلقائيًا ضبط ساعة الوقت الفعلي على التوقيت الصيفي (على سبيل المثال: ٥ إبريل، ٢٠١٥، الساعة ٢٠٢٠: سيتم تأخير الوقت بمقدار ساعة واحدة أو 25 أكتوبر، ،2015 الساعة :02.00 سيتم تقديم الوقت بمقدار ساعة واحدة).

#### **الجدول**

تسمح لك هذه الوظيفة إعداد ما يصل إلى ٧ (سبعة) فترات زمنية مجدولة مختلفة لهذه الشاشة للتفعيل.

فيمكنك تحديد:

- وقت تشغيل الشاشة وإيقاف تشغيلها.
- أيام الأسبوع التي يتم تفعيل هذه الشاشة فيها.
- أي مصدر دخل سوف تستخدمه هذه الشاشة لكل فترة تفعيل مجدولة.
- مالحظة: يوصى بإعداد التاريخ والوقت الحالي في قائمة }التاريخ والوقت{ قبل استخدام هذه الوظيفة.
	- اضغط على الزر ]موافق[ أو الزر ] [ للدخول إلى القائمة الفرعية.

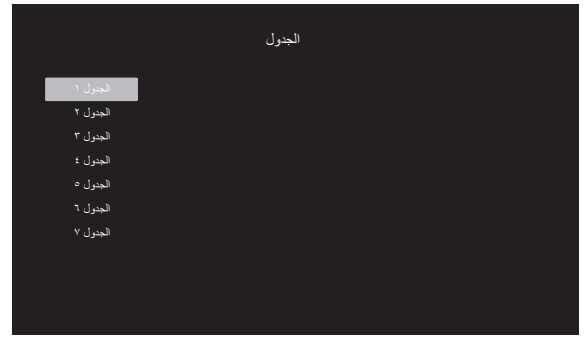

- اضغط على الزر ] [ أو ] [ لتحديد عنصر جدولة )رقم العنصر 1 - 7(، واضغط على الزر ]OK ]أو ] [ لدخول القائمة الفرعية.

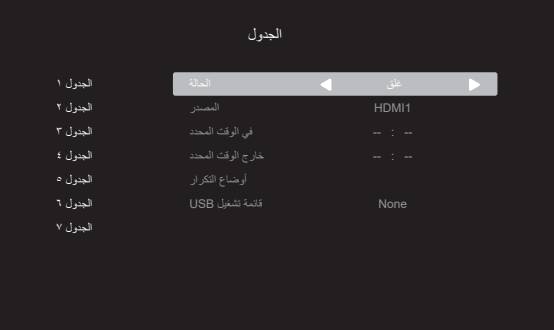

- }الحالة{ اضغط على الزر ] [ أو ] [ لتعيين الحالة على "فتح" أو "غلق".
	- }المصدر{ اضغط على الزر ] [ أو ] [ لتحديد مصدر الدخل.
- {في الوقت المحدد} اضغط على الزر [1]] أو [∛] للضبط، وسيتم تشغيل الشاشة في الوقت المحدد.
- }خارج الوقت المحدد{ اضغط على الزر ] [ أو ] [ للضبط، وسيتم إيقاف تشغيل الشاشة في الوقت المحدد. اترك خيار الساعة والدقيقة فارغة إذا كنت ال ترغب في استخدام وظيفة جدول التشغيل أو اإليقاف.
- }أوضاع التكرار{ -اضغط على الزر ] [ لتحديد اليوم من األسبوع الذي سيتم فيه تفعيل هذا العنصر من الجدول، واضغط على الزر ]OK].
- - إلجراء مزيد من إعدادات الجدول اضغط على ] [، ثم كرر الخطوات أعاله. توضح عالمة التحديد في المربع بجوار رقم عنصر الجدول الزمني أن الجدول الزمني المحدد قيد التنفيذ.

مالحظات:

- إذا تداخل الجدول الزمني، تأخذ أوقات التشغيل المجدولة أولوية على أوقات إيقاف تشغيل الطاقة المجدولة.
- إذا كان هناك عنصران بالجدول الزمني تم برمجتهما لنفس الوقت، تكون األولوية للجدول ذو الرقم الأكبر ٍ على سبيل المثال، إذا تم ضبط كل من عناصر الجدول الزمني رقم 1 ورقم 2 لتشغيل هذه الشاشة الساعة 7:00 ً صباحا وإيقاف تشغيلها الساعة 5:00 ً مساءا، سيتم تفعيل عنصر الجدول الزمني رقم 2 فقط.

#### **HDMI بسلك واحد**

التحكم في وظيفة CEC

- }غلق{ يُستخدم هذا الخيار لتمكين وظيفة CEC( افتراضي(
	- }فتح{ تمكين CEC.

#### **الكشف التلقائي عن اإلشارة**

ً تتيح هذه الوظيفة للشاشة اكتشاف مصادر اإلشارات المتوفرة وعرضها تلقائيا.

{غلق} - بمجرد توصيل أحد المدخلات يمكن تحديده يدويًا.

إذا كان للدخل المحدد إشارة فاضبط النظام على عرض الصورة تلقائيًا وفقًا لترتيب البحث الخاص بكل اختيار.

وتتمثل الخيارات المتاحة فيما يلي: }تلقائي{ / }تجاوز الفشل{

- }تلقائي{: Dispalyport-<VGA-<I-DVI-<1HDMI-<2HDMI-<USB
	- }تجاوز الفشل{
	- تجاوز الفشل :1 وضع من تحديد المستخدم. افتراضي1: HDMI.
	- تجاوز الفشل :2 وضع من تحديد المستخدم. افتراضي1: HDMI.
	- تجاوز الفشل :3 وضع من تحديد المستخدم. افتراضي1: HDMI.
	- تجاوز الفشل :4 وضع من تحديد المستخدم. افتراضي1: HDMI.
	- تجاوز الفشل :5 وضع من تحديد المستخدم. افتراضي1: HDMI.

إذا تم فقدان الإشارة الأساسية، تبدأ الشاشة في تجاوز الفشل من خلال البحث عن المصدر المتوفر التالي المحدد في قائمة األولويات.

يرجى مالحظة أنه سيتم تعليق ميزة تجاوز الفشل في الحاالت التالية وسيتم استئنافها عند فقدان الإشارة مجددًا.

- -تمهيد من المصدر: عندما تكون الشاشة في وضع تشغيل الطاقة، فستنتقل إلى المصدر المحدد في هذا الخيار بقائمة OSD.
- -الجدول: عندما تكون الشاشة في وضع تشغيل الطاقة من خالل الجدول، فستنتقل  $\sim$ إلى المصدر المناظر حسب الوقت الحالي.
- التشغيل من قِبل المستخدم: مهما كان المصدر المستخدم حاليًا، سيتم تعليق ميزة تجاوز الفشل عندما يغيِّر المستخدم المصدر يدويًا.

#### 98BDL4510D

للتأكد من بدء تجاوز الفشل من المصدر ذي األولوية األولى بعد تشغيل الطاقة، يرجى تعيين المصدر ذي الأولوية الأولى لاستخدامه أيضًا في التمهيد من المصدر

#### **حفظ الطاقة**

الوضع 1 ]إيقاف TCP ، تشغيل WOL ، إيقاف تلقائي[ الوضع 2 ]إيقاف TCP ، تشغيل WOL ، تشغيل / إيقاف تلقائي[ الوضع 3 ]تشغيل TCP ، إيقاف تشغيل WOL ، تشغيل / إيقاف تلقائي[ الوضع 4 ]تشغيل TCP ، إيقاف تشغيل WOL ، عدم تشغيل / إيقاف تلقائي[

#### **تشغيل USB تلقائيا**

اختر نوع المصدر الذي تريد تشغيله. وتتمثّل الخيارات المتاحة فيما يلي: {غلق} / {فَتح}.

#### **مدة عرض الشرائح**

المدة الزمنية لعرض كل صورة باستخدام العنصر "تشغيل USB تلقائيا" و "قائمة تشغيل USB".

#### **قائمة تشغيل USB**

اختر قائمة التشغيل ١ للتشغيل، علمًا بأن هذا الخيار يدعم ما يصل إلى ٧ قوائم تشغيل.

#### **استنسخ USB**

نسخ إعدادات PD من شاشة إلى أخرى. استيراد: استيراد إعدادات من جهاز تلفاز إلى آخر. تصدير: تصدير إعدادات من جهاز تلفاز إلى آخر.

#### **تحديث بر ثاب**

تحديث البرامج الثابتة عبر قرص USB.

#### **تعيين الخيار**

إعادة كل الإعدادات في القائمة "خيار " إلى القيم المحددة سابقًا في المصنع.

### **. تنسيقات الوسائط المدعومة**

### **صيغ الوسائط المتعددة لجهاز USB**

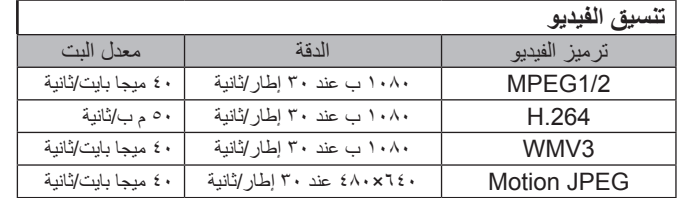

#### **تنسيق الصوت**

<span id="page-35-0"></span>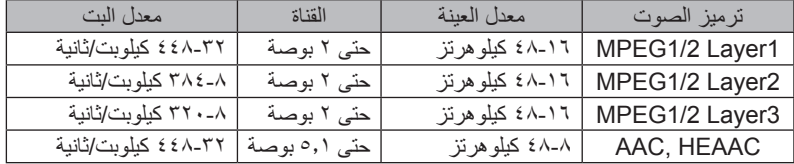

Г

#### **شكل الصورة**

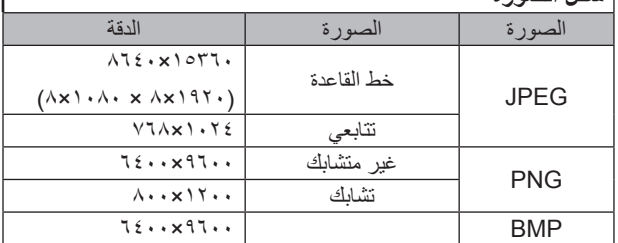

#### مالحظات:

- قد ال يعمل الصوت أو الفيديو في حال تجاوز معدل البت/معدل اإلطار المعياري للمحتويات، معدل اإلطار/ في الثانية المتوافق والمذكور في الجدول أعاله.
- وفي حال زيادة معدل البت أو معدل اإلطار الخاص بمحتويات الفيديو عن المعدل المذكور في الجدول أعاله، قد تتسبب هذه الزيادة في تقطيع مقاطع الفيديو أثناء التشغيل.

#### **جدول دعم HDCP**

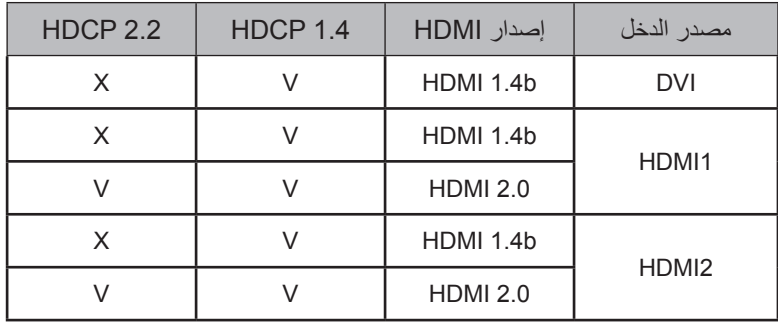

#### **. حل المدخل**

**دعم التوقيت:**

<span id="page-36-0"></span>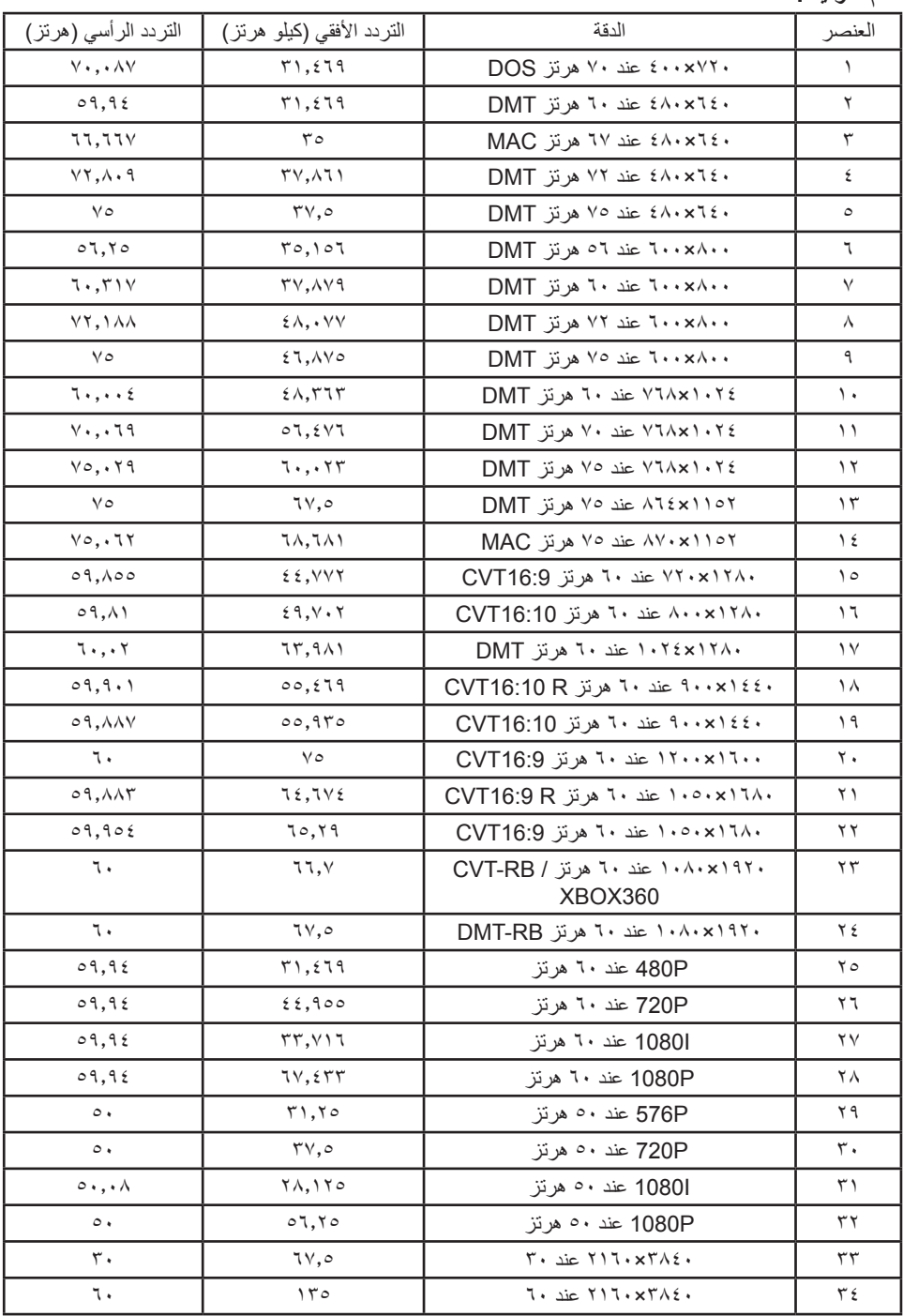

 تعتبر جودة نص الكمبيوتر مثالية في وضع UHD( 3840×2160 عند 60 هرتز(.

 ً قد تبدو شاشة عرض الكمبيوتر الخاص بك مختلفة تبعا للصنع )وإصدار Windows الخاص بك(.

 اطلع على كتيب تعليمات الكمبيوتر للحصول على معلومات حول توصيل الكمبيوتر بالشاشة.

• في حالة وجود وضع تحديد التردد الأفقي والرأسي، حدد ٦٠ هرتز (رأسي) ومرتز (أفقي) وفي بعض الحالات، قد تظهر بعض الإشارات غير الطبيعية (مثل الخطوط) على الشاشة عند إيقاف تشغيل الكمبيوتر (أو إذا تم فصل الكمبيوتر). إذا حدث ذلك، اضغط على زر **[الإدخال] ل**لدخول إلى وضع الفيديو<sub>.</sub> تأكد أيضًا من أن الكمبيوتر متصل<sub>.</sub>

 عندما تبدو اإلشارات المتزامنة األفقية غير منتظمة في وضع RGB، تحقق من وضع حفظ طاقة الكمبيوتر أو توصيالت الكبالت.

 يتوافق جدول إعدادات الشاشة مع معايير VESA/IBM، ويعتمد على الدخل التناظري.

 يعتبر وضع دعم DVI كنفس وضع دعم الكمبيوتر.

 يعتبر أفضل توقيت للتردد الرأسي لكل وضع هو 60 هرتز.

### **. سياسة عيوب البكسل**

<span id="page-37-0"></span>نعمل جاهدين على تقديم منتجات تتميز بأعلى درجات الجودة، حيث نستخدم عمليت تصنيع أكثر تقدمًا مع الحرصا للحراسة للجودة. ومع ذلك، لا يمكن في بعض الأحيان تجنب عيوب البكسل أو البكسل الفرعي في اللوحات المزودة بتقنية TFT المستخدمة في شاشات Plasma وLCD. وال يمكن ألي جهة تصنيع ضمان خلو جميع اللوحات ستكون من عيوب البكسل، إلا أن شركة Philips توفر ضمانًا بشأن إصلاح أو استبدال أية شاشة Plasma أو LCD بها عدد غير مقبول من العيوب في خلال فترة الضمان وفقًا لظّروف وكيل الضمان المحلي. يوضح هذا الإشعار الأنواع المختلفة لعيوب البكسل ويحدد مستويات العيوب المقبولة لشاشحقاق للمشاشات بموجب الضمان، يجب أن تتجاوز العيوب مستوى معين كما هو موضح في الجدول المرجعي. فإذا كانت الشاشة مطابقة للمواصفات، سيُرفض تقديم/مطالبة الضمان. علاق على المعايير عودة أعلى لأنواع أو مجموعات معينة من عيوب

### **8-1.وحدات البكسل والبكسل الفرعي**

البكسل والتي يمكن مالحظتها أكثر من عيوب أخرى.

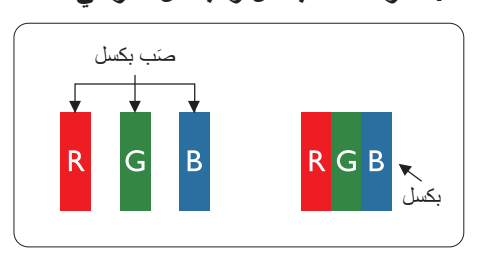

يتكون البكسل أو عنصر الصورة من ثلاث وحدات بكسل فرعية بالألوان الأساسية الأحمر والأخضر والأزرق. وتتكون الصورة الواحدة من عدد من وحدات البكسل. عند إضاءة جميع وحدات البكسل الفرعية لوحدة بكسل، تظهر وحدات البكسل ً الثالث الفرعية الملونة معا كوحدة بكسل واحدة بيضاء. وعندما تكون جميعها معتمة، تظهر وحدات البكسل الثالث الفرعية الملونة معًا كوحدة بكسل واحدة سوداء. تظهر المجموعات الأخرى لوحدات البكسل الفرعية المضيئة والمعتمة كوحدات بكسل مفردة بألوان أخرى.

### **8-2.أنواع عيوب البكسل وتعريف النقطة**

تظهر عيوب البكسل ووحدات البكسل الفرعية على الشاشة بطرق مختلفة. وهناك فئتان من عيوب البكسل وأنواع عديدة من عيوب البكسل الفرعي بكل فئة.

#### **تعريف النقطة = ما هي "النقطة" المعيبة؟**

يُقصد بالنقطة كل وحدة بكسل فرعية معيبة متصلة أو أكثر. ولا يتعلق عدد وحدات البكسل المعيبة المعيبة المعيبة بمعن النقطة المعيبة بمكن أن تتكون من وحدة أو وحدتين أو ثالثة وحدات بكسل فرعية معيبة معتمة أو مضيئة.

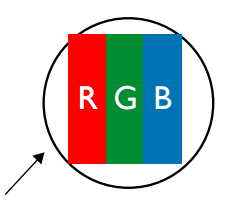

النقطة الواحدة تعادل وحدة بكسل واحدة ،تتكون من ثالثة وحدات بكسل فرعية تكون باللون األحمر واألخضر واألزرق.

### **8-3.عيوب النقطة الساطعة**

تظهر عيوب النقطة الساطعة على هيئة وحدات بكسل أو وحدات بكسل فرعية مضيئة بصفة دائمة أو "قيد التشغيل". وفيما يلي أمثلة لعيوب النقاط الساطعة:

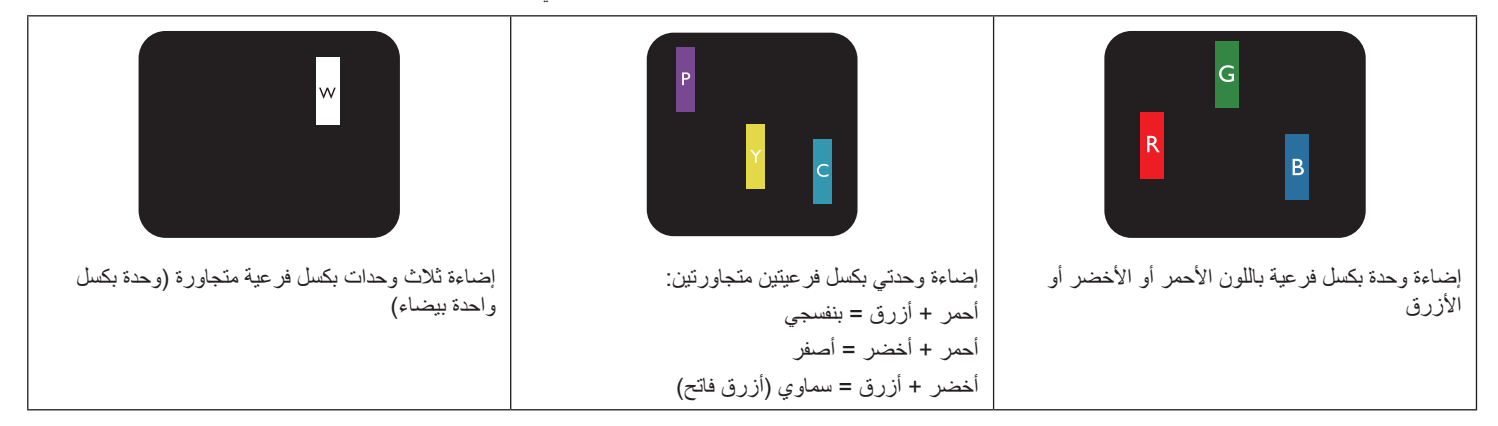

### **8-4.عيوب النقطة المعتمة**

ً تظهر عيوب النقطة السوداء على شكل وحدات بكسل أو وحدات بكسل فرعية معتمة دائما أو "متوقفة عن التشغيل". وفيما يلي أمثلة على عيوب النقطة السوداء:

<span id="page-38-0"></span>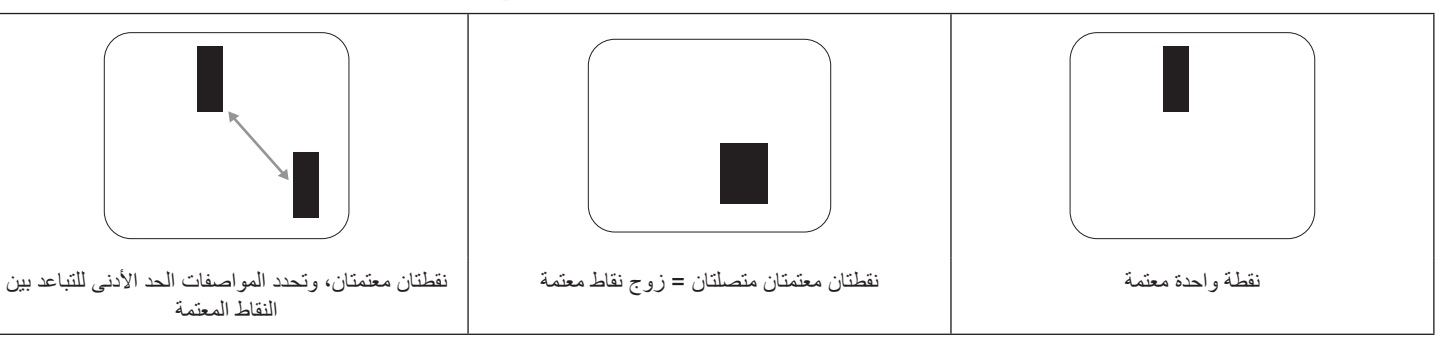

#### **8-5.تقارب عيوب البكسل**

نظرًا لتشابه عيوب البكسل وحدات البكسل الفرعي لدرجة أنها قريبة من بعضها فهذا يجعلها أكثر وضوحًا للرؤية، وهو ما جعل شركة Philips تحدد قيم التفاوتات الخاصة بتقارب عيوب البكسل. ويمكن معرفة المواصفات من خالل الجدول أدناه:

- عدد النقاط المعتمة المتصلة = (النقاط المعتمة المتصلة = زوج نقاط معتمة)
	- الحد األدنى للتباعد بين النقاط المعتمة
		- إجمالي النقاط المعيبة

### **8-6.قيم تسامح عيوب البكسل**

لكي تستوفي الشاشات معايير الأهلية للإصلاح بسبب عيوب البكسل أثناء فترة قالضمان، يجب أن تحتوي لوحة TPDP / TFT الموجودة في شاشة Philips المسطحة على عيوب بكسل أو بكسل فرعي تتجاوز قيم التفاوت الموضحة في الجداول التالية:

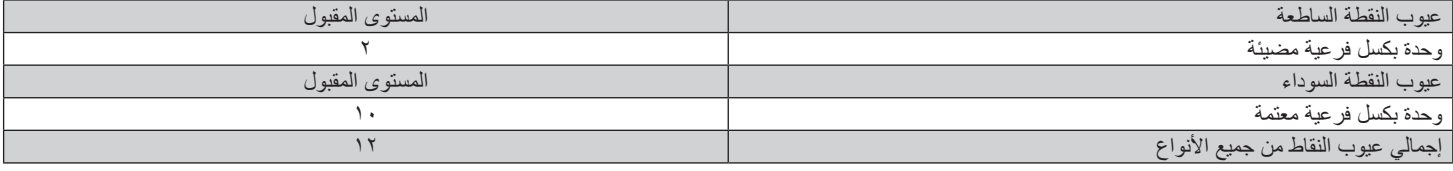

مالحظة: \* عيب واحد أو عيبين متصالن بكسل فرعي = عيب نقاط واحد

### **8-7.مصطلح MURA**

قد تظهر أحيانًا نقاط أو بقع معتمة على شاشات العرض البلورية (LCD). وهذا ما يُعرف في صناعة الشاشات بمصطلح وهو مصطلح ياباني يعني "التفاوت". حيث يستخدم هذا المصطلح لوصف أي شكل أو منطقة متقطعة تظهر فيها صورة غير متجانسة للشاشة في ظل ظروف معينة. ويرجع معين ويرجع معين أو تلف بمحاذاة طبقة الكريستال السائل، وعادة ما يكون بسبب تشغيل الشاشة لفترة طويلة في أماكن درجة حرارتها مرتفعة. وهذه الظاهرة شائعة في النها شها فيل قابلة للتصليح. ولا تندرج تحت بنود الضمان. وقد وُجدت هذه الظاهرة منذ بداية تصنيع شاشات LCD حيث تتضخم الشاشة نتيجة لتشغيلها على دام الأسبوع في ظروف الإضاءة المنخفضة. مما يزاد من احتمال حدوث هذه الظاهرة.

#### **كيفية اكتشاف ظاهرة Mura**

هناك عدة أعراض وأسباب لظاهرة Mura. وفيما يلي العديد من هذه الأعراض والأسباب:

- شوائب الذرات الغريبة في المصفوفة البلورية
- سوء توزيع مصفوفة LCD عند تصنيع الشاشة
- عدم توزيع سطوع اإلضاءة الخلفية بطريقة موحدة
	- إجهاد ناتج عن تجميع لوحة الشاشة
		- عيوب خاليا شاشة LCD
- إجهاد حراري تشغيل الشاشة لمدة طويلة في مكان يتسم بارتفاع درجة الحرارة

#### **كيفية تجنب ظاهرة Mura**

برغم أنه ليس بمقدور الشركة ضمان التخلص الكامل من ظاهرة Mura في كل مرة، إال أنه يمكن الحد من حدوثها من خالل الطرق اآلتية:

- تقليل لمعان اإلضاءة الخلفية
	- استخدام شاشة مؤقتة
- تقليل درجة الحرارة المحيطة بمكان الشاشة

### **. تنظيف الشاشة واكتشاف األخطاء وإصالحها**

#### **9-1.التنظيف**

#### **توخي الحذر عند استخدام هذه الشاشة**

- <span id="page-39-0"></span>• تجنب وضع يديك أو أي جسم أخر بالقرب من فتحات التهوية الخاصة بالشاشة. إذ أن الجزء العلوي من هذه الشاشة عادة ما يكون ساخنًا جدًا بسبب الحرارة العالية لهواء ً العادم الذي يصدر من فتحات التهوية. ومن الممكن حدوث حروق أو إصابات شخصية إذا اقترب أي عضو من أعضاء الجسم بدرجة كبيرة جدا. وقد يتسبب وضع أي جسم بالقرب من أعلى هذه الشاشة في تلف هذا الجسم نتيجة للحرارة باإلضافة إلى تلف الشاشة نفسها.
	- تأكد من فصل جميع الكبالت قبل نقل الشاشة. فقد يتسبب نقل الشاشة مع توصيل كبالتها في تلف الكبالت، األمر الذي قد يؤدي إلى نشوب حريق أو صدمة كهربائية.
		- افصل قابس الطاقة من مأخذ التيار في الحائط كإجراء سالمة قبل القيام بتنظيف الشاشة أو إجراءات الصيانة.

#### **تعليمات تنظيف اللوحة األمامية**

- تمت معالجة مقدمة هذه الشاشة بصفة خاصة. لذا قم بمسح السطح بقطعة قماش نظيفة أو قماش ناعم خالٍ من الوبر .
- في حالة اتساخ السطح، بلِّل قطعة من القماش الناعم الخال من التوبر في محال في محصر علومة القماش للتخلص من السائل الزائد ثم امسح سطح هذه الشاشة لإزالة الغبار. وبعد ذلك استخدم قطعة قماش جافة من نفس النوع للتجفيف.
	- ال تخدش سطح الشاشة أو تطرق عليه بأصابعك أو بأجسام حادة من أي نوع.
		- ِ ال تستخدم المواد الطيارة مثل بخاخ الحشرات، والمذيبات، والثنر.

#### **تعليمات تنظيف حاوية الشاشة**

- في حالة اتساخ حاوية الشاشة، امسحها بقطعة قماش جافة وناعمة.
- في حالة اتساخ حاوية الشاشة للغاية، بلِّل قطعة قماش خال من الوبر في محلوف محلول من القطع القماش للتخلص من أكبر كمية من الرطوبة بقدر الإمكان. ثم امسح حاوية الشاشة. واستخدم قطعة قماش جافة أخرى للمسح حتى يجف السطح.
	- لا تستخدم محلولاً يحتوي على زيت لتنظيف الأجزاء البلاستيكية. فقد يؤدي استخدام مثل ذلك المنتج إلى إتلاف الأجزاء البلاستيكية وإبطال الضمان.
- لا تجعل أي سائل أو منظف يلامس سطح هذه الشاشة. وفي حالة تخلل الماء أو الزطوبة داخل الجهاز، قد تحدث مشكلات في التشغيل أو مخاطر التعرض لصدمة أو مخاطر كهربائية.
	- ال تخدش حاوية الشاشة أو تطرق عليها بأصابعك أو بأجسام حادة من أي نوع.
	- ِ ال تستخدم المواد الطيارة مثل بخاخ الحشرات والمذيبات والثنر على حاوية الشاشة.
	- ال تضع أي شيء مصنوع من المطاط أو البولي فينيل كلوريد بالقرب من حاوية الشاشة لفترات طويلة.

### **9-2.استكشاف المشكالت وإصالحها**

<span id="page-40-0"></span>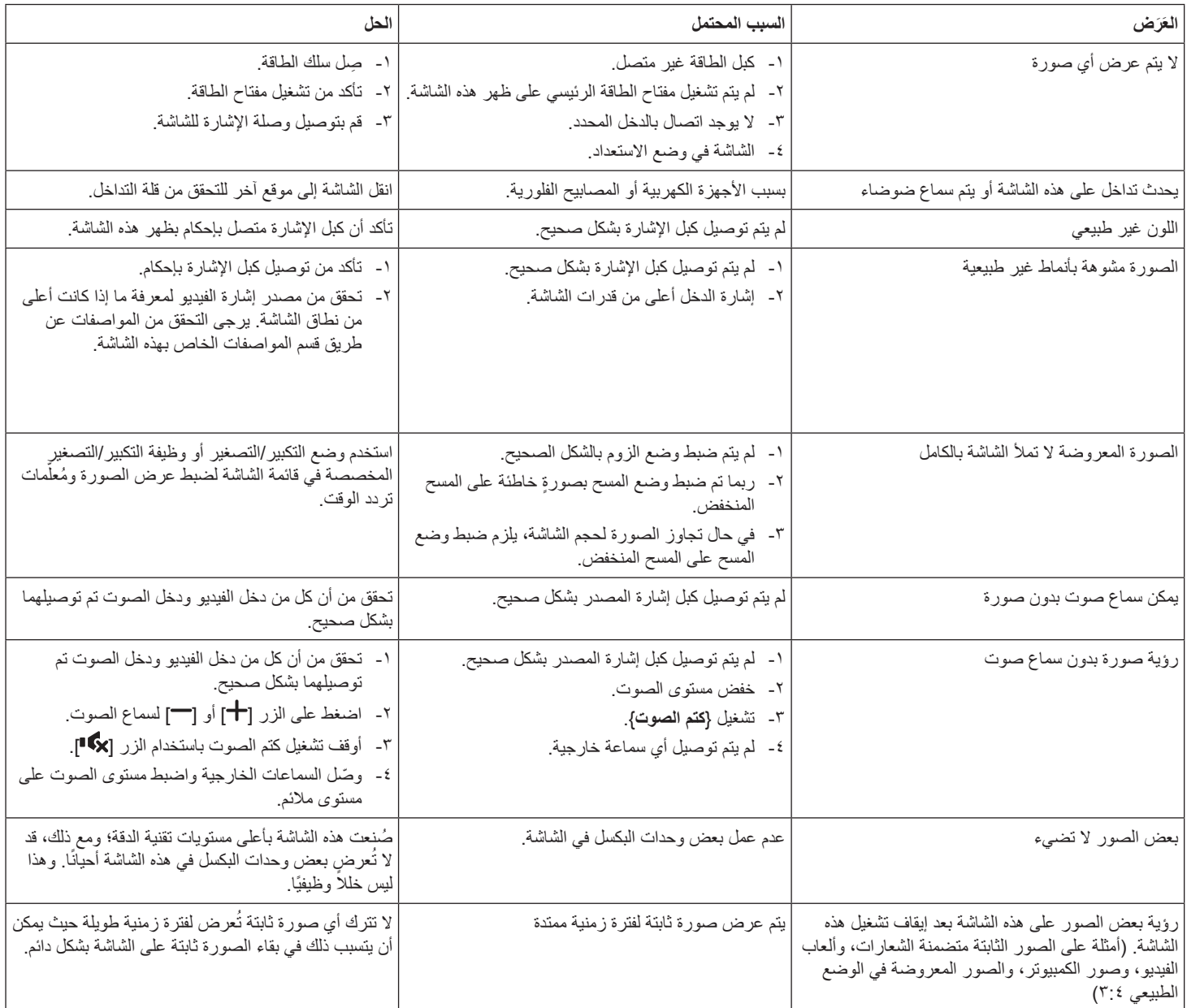

<span id="page-41-0"></span>يعرض الجدول التالي فترات ضمان شاشة الالفتات من PHILIPS؛ وبالنسبة إلى المناطق غير الواردة في هذا الجدول، يرجى االلتزام ببيان الضمان المخصص لكل منها.  **10.بيان الضمان**

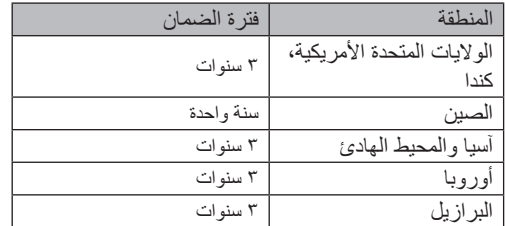

### D4510BDL98  **11.المواصفات الفنية**

<span id="page-42-0"></span>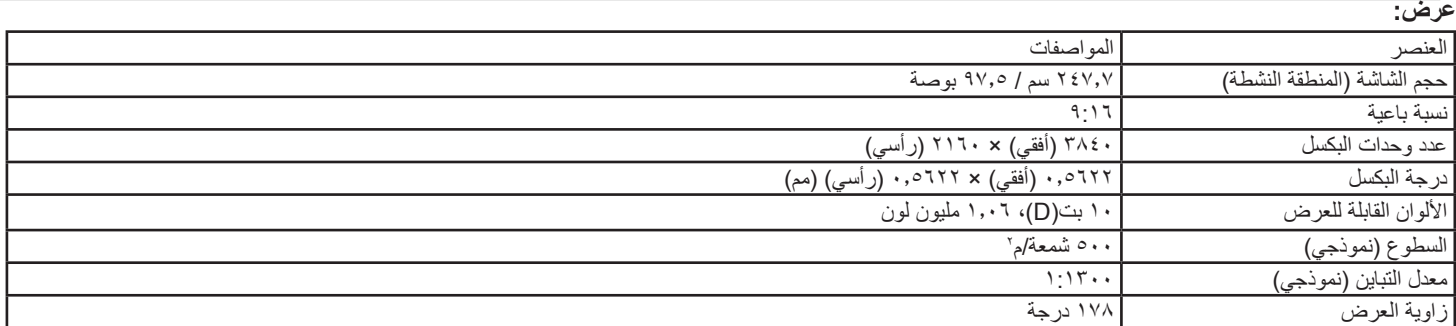

### **أطراف توصيل اإلدخال واإلخراج:**

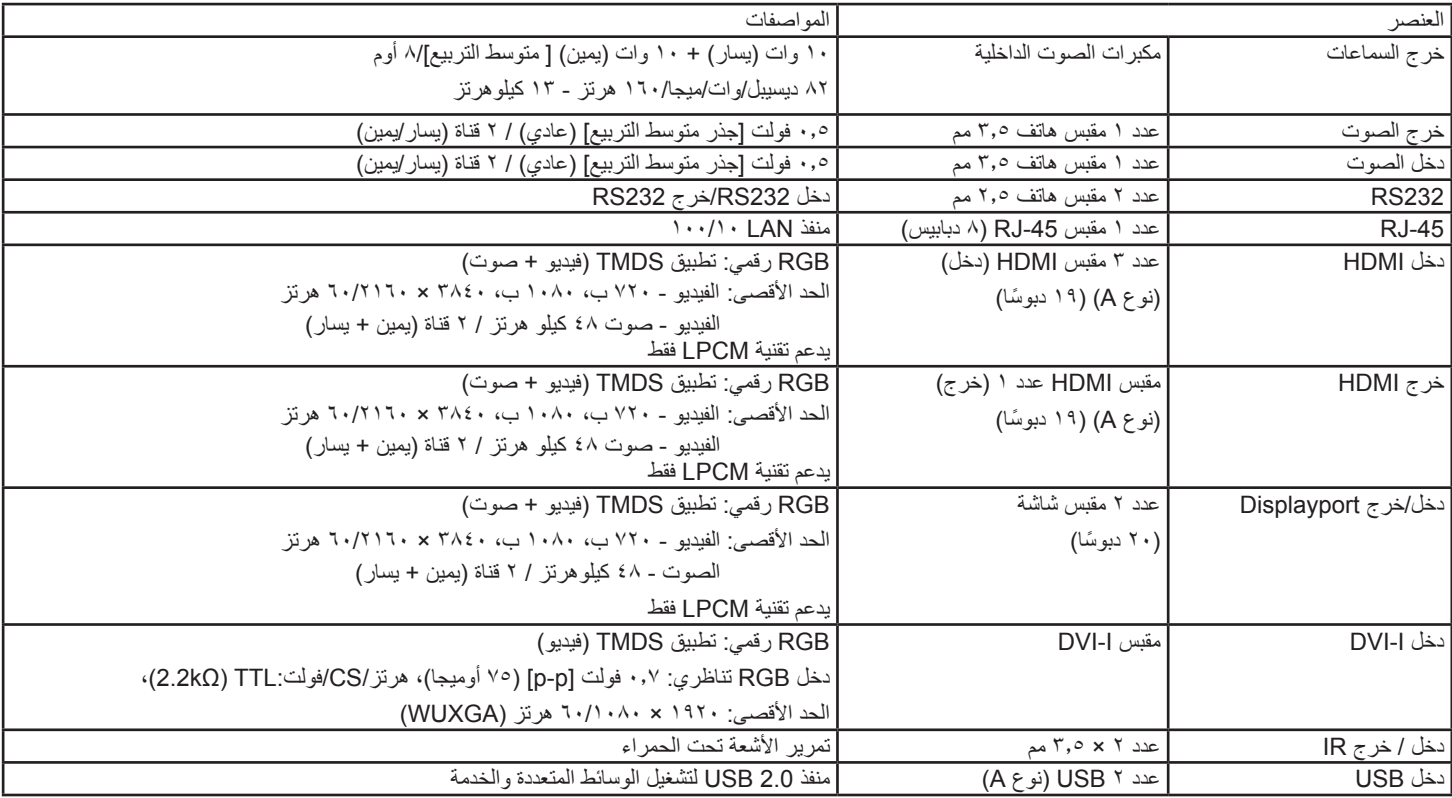

#### **الظروف:**

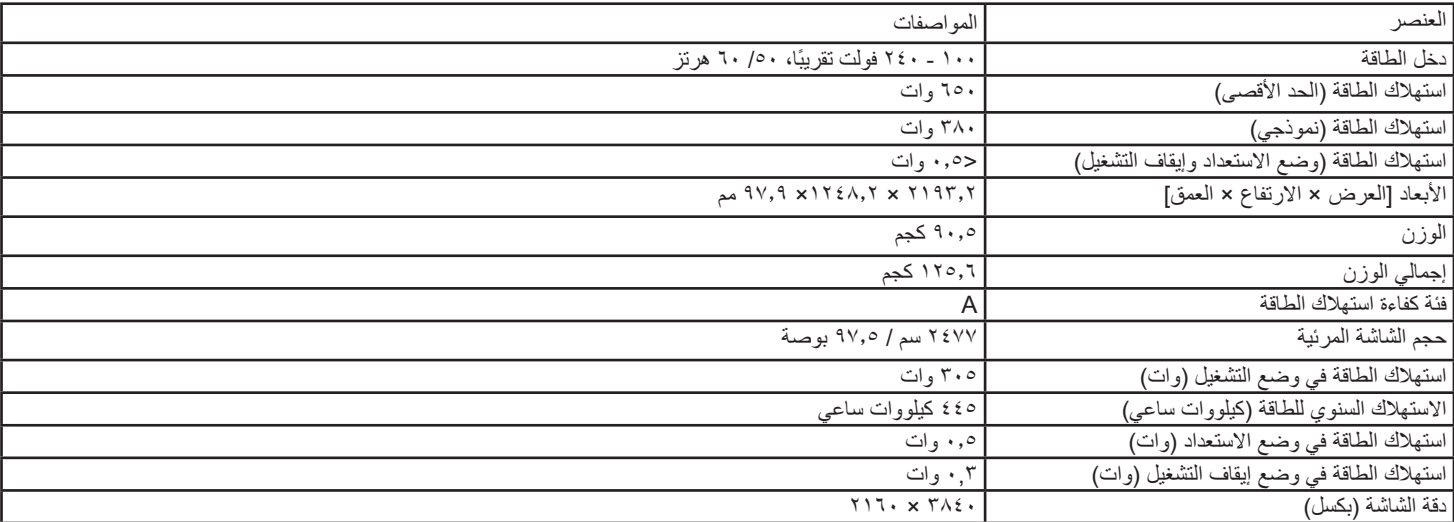

### **الظروف البيئية:**

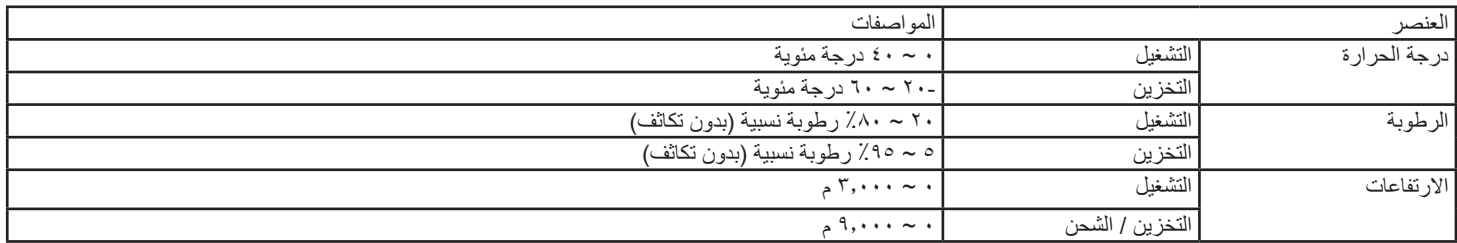

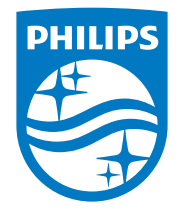

© حقوق الطبع والنشر عام 2021 لشركة .Ltd Investments Victory TOP. جميع الحقوق محفوظة. صنع هذا المنتج بواسطة شركة .Ltd Investments Victory TOP ويباع تحت مسؤوليتها، وشركة .Ltd Investments Victory TOP هي الضامن في ما يتعلق بهذا المنتج. Philips وشعار درع Philips عالمتان تجاريتان مسجلتان لشركة .V.N Philips Koninklijke وتستخدمان بترخيص.

> تخضع المواصفات للتغيير دون إشعار مسبق. اإلصدار: 1.01V 10-06-2021